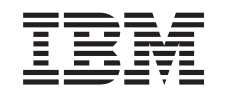

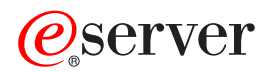

iSeries Gestionar bibliotecas de cintas

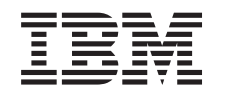

# ERserver

iSeries

Gestionar bibliotecas de cintas

**© Copyright International Business Machines Corporation 1998, 2002. Reservados todos los derechos.**

# **Contenido**

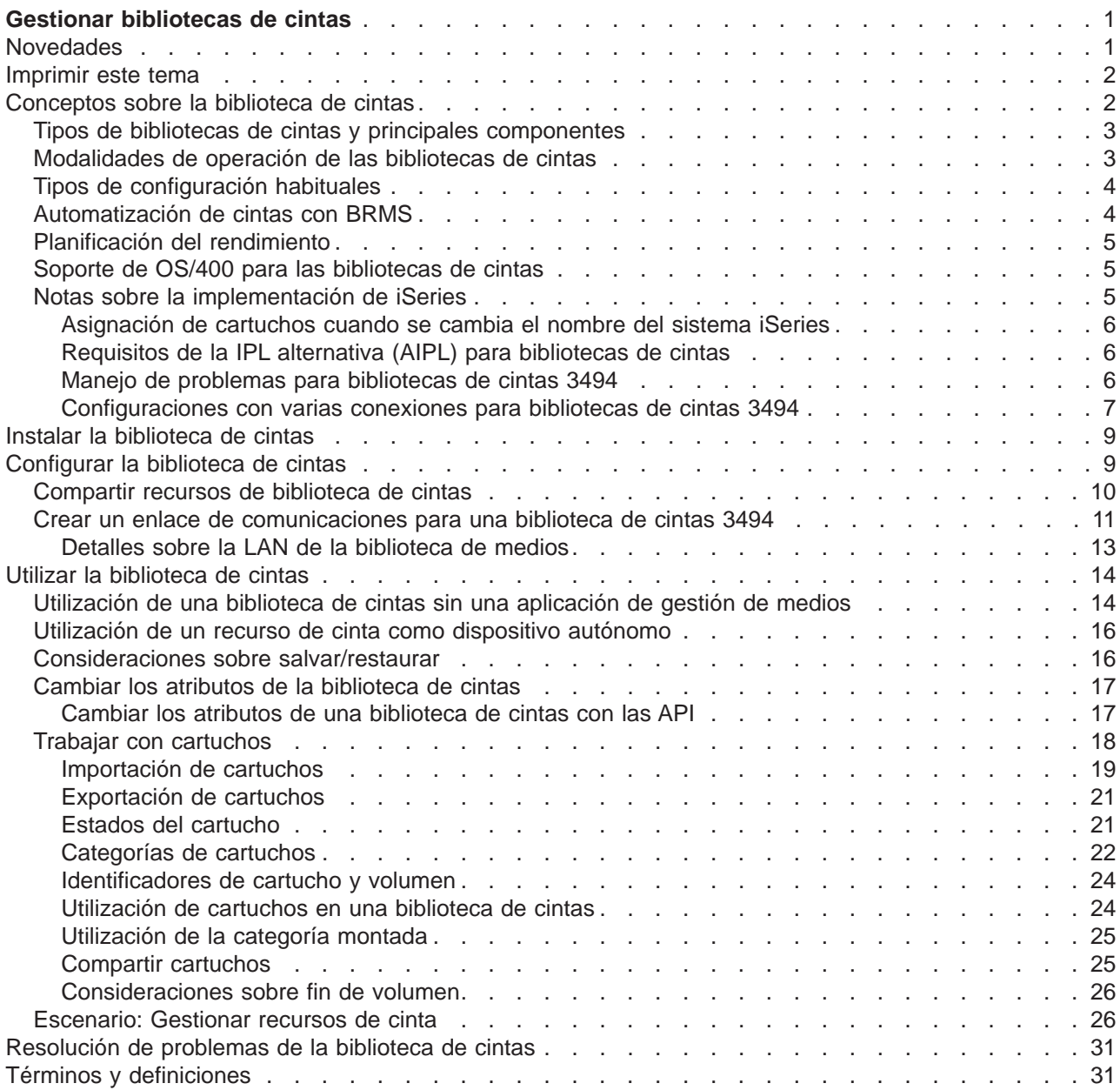

# <span id="page-6-0"></span>**Gestionar bibliotecas de cintas**

Los servidores iSeries soportan varios tipos de bibliotecas de cintas, que van desde las soluciones relativamente simples que pueden cargar cintas automáticamente durante la operación y mantener un inventario limitado de cartuchos hasta los sistemas de automatización de cintas capaces de soportar muchos sistemas y gestionar grandes inventarios de cartuchos.

Lea los temas siguientes para saber cómo utilizar las bibliotecas de cintas en el servidor iSeries.

#### **[Novedades](rzalhwhatsnew.htm)**

Ofrece una descripción del contenido nuevo y de los cambios realizados en este release.

#### **[Imprimir este tema](rzalhprint.htm)**

Este tema también está disponible para imprimirlo en formato PDF.

#### **[Conceptos sobre la biblioteca de cintas](rzalhconcepts.htm)**

Existen varios tipos de bibliotecas de cintas y opciones disponibles. Este tema describe las configuraciones de la biblioteca de cintas y explica cómo OS/400 las soporta con o sin una aplicación de gestión de medios.

#### **[Instalar la biblioteca de cintas](rzalhinstall.htm)**

La mayor parte de la información que necesitará para configurar la biblioteca de cintas se incluirá en la documentación del dispositivo. Este tema ofrece enlaces a los manuales necesarios así como información concreta sobre la implementación en el iSeries.

#### **[Configurar la biblioteca de cintas](rzalhconfig.htm)**

Una vez instalada y conectada al iSeries, la biblioteca de cintas debe configurarse. Este tema explica cómo preparar las bibliotecas de cintas para utilizarlas en distintos entornos iSeries.

#### **[Utilizar la biblioteca de cintas](rzalhuselibrary.htm)**

Este tema explica cómo gestionar los recursos de biblioteca de cintas. También explica cómo gestionar los cartuchos de una biblioteca de cintas.

#### **[Resolución de problemas de una biblioteca de cintas](rzalhtroubleshoot.htm)**

Se pueden producir algunos errores en el entorno de una biblioteca de cintas. Este artículo ofrece información sobre estos errores y cómo resolverlos.

Para una introducción a la terminología de la biblioteca de cintas, consulte [Términos y definiciones de la](rzalhterms.htm) [biblioteca de cintas.](rzalhterms.htm)

### **Novedades**

Esta información estaba incluida anteriormente en la publicación Automated Tape Library Planning and Management (SC41-5309-02) con su última actualización para V4R3. Este tema nuevo de Information Center para V5R2 incluye información actualizada sobre conceptos generales, configuración de la biblioteca de cintas, y cómo utilizar las bibliotecas de cintas.

#### **Características añadidas desde que la publicación Automated Tape Library Planning and Management se actualizó por última vez en V4R3**

- v Agrupación de varios recursos de cinta dentro de una biblioteca de cintas física que comparten el mismo inventario de cartuchos
- v Capacidad de montar una categoría en cada recurso de cinta dentro de una biblioteca de cintas
- Soporte para cintas en iSeries Navigator
- Soporte de TCP/IP para la biblioteca de cintas 3494

### <span id="page-7-0"></span>**Imprimir este tema**

Para visualizar o descargar la versión PDF del tema Gestionar bibliotecas de cintas, seleccione [Gestionar](rzalh.pdf) [biblioteca de cintas](rzalh.pdf) (aproximadamente 151 KB o 38 páginas).

Para guardar un archivo PDF en la estación de trabajo para su visualización o impresión:

- 1. Abra el PDF en el navegador (pulse en el enlace anterior).
- 2. En el menú del navegador, pulse Archivo.
- 3. Pulse Guardar como...
- 4. Vaya al directorio donde desea guardar el PDF.
- 5. Pulse Guardar.

Si necesita el Adobe Acrobat Reader para ver o imprimir estos PDF, puede descargar una copia del [sitio](http://www.adobe.com/prodindex/acrobat/readstep.html) [web de Adobe](http://www.adobe.com/prodindex/acrobat/readstep.html) (www.adobe.com/prodindex/acrobat/readstep.html)

# **Conceptos sobre la biblioteca de cintas**

Las bibliotecas de cintas pueden ayudarle a realizar de forma desatendida operaciones de salvar y restaurar, tareas de archivado y recuperación, archivado de spool, así como otras tareas relacionadas con cintas. Las bibliotecas de cintas a menudo se utilizan con algún tipo de software de automatización y son capaces de soportar varios sistemas de diferentes plataformas y grandes cantidades de cartuchos. En estos entornos, una aplicación de gestión de medios a menudo mantiene el inventario de cartuchos y realiza la mayor parte de las tareas de biblioteca de cintas. Sin embargo, las bibliotecas de cintas también puede utilizarse sin una aplicación de gestión de medios. En estos entornos, la biblioteca de cintas todavía puede soportar algunas funciones automatizadas de cinta.

Los temas siguientes presentan los elementos más importantes de una biblioteca de cintas y proporcionan la información relacionada necesaria para implementar una solución de biblioteca de cintas.

#### **[Tipos de bibliotecas de cintas y principales componentes](rzalhtypes.htm)**

Lea este tema para conocer los principales componentes de una configuración típica de biblioteca de cintas y saber cómo estos componentes están relacionados con el sistema OS/400. También puede encontrar información sobre las modalidades de operación de las bibliotecas de cintas.

#### **[Modalidades de operación de las bibliotecas de cintas](rzalhatlopmode.htm)**

Este tema ofrece una descripción de las modalidades de operación de las bibliotecas de cintas.

#### **[Tipos de configuración habituales](rzalhcfgtypes.htm)**

Este tema ofrece una descripción de varias configuraciones habituales de bibliotecas de cintas.

#### **[Automatización de la biblioteca de cintas con BRMS](rzalhbackup.htm)**

Este tema ofrece una descripción breve de las ventajas que supone la utilización de BRMS con una biblioteca de cintas.

#### **[Consideraciones sobre el rendimiento de una biblioteca de cintas](rzalhplanforperf.htm)**

Planifique la configuración de su biblioteca de cintas para conseguir un rendimiento óptimo. Existen varios temas sobre configuración así como algunas consideraciones sobre gestión de recursos que afectan al rendimiento de la solución de biblioteca de cintas.

#### **[Soporte de OS/400 para las bibliotecas de cintas](rzalhos400support.htm)**

En este tema encontrará información sobre el soporte y requisitos de OS/400 para utilizar y gestionar bibliotecas de cintas, así como las funciones que se soportan sin utilizar una aplicación de gestión de medios como BRMS.

#### <span id="page-8-0"></span>**[Notas sobre la implementación de iSeries](rzalhiseries.htm)**

En este tema encontrará notas importantes sobre la implementación que le ayudarán a evitar y resolver problemas al implementar una biblioteca de cintas en el servidor iSeries.

### **Tipos de bibliotecas de cintas y principales componentes**

El gráfico siguiente ilustra las partes de una biblioteca de cintas. Esta ilustración muestra algunas bibliotecas de cintas típicas, pero no abarca todas las configuraciones posibles.

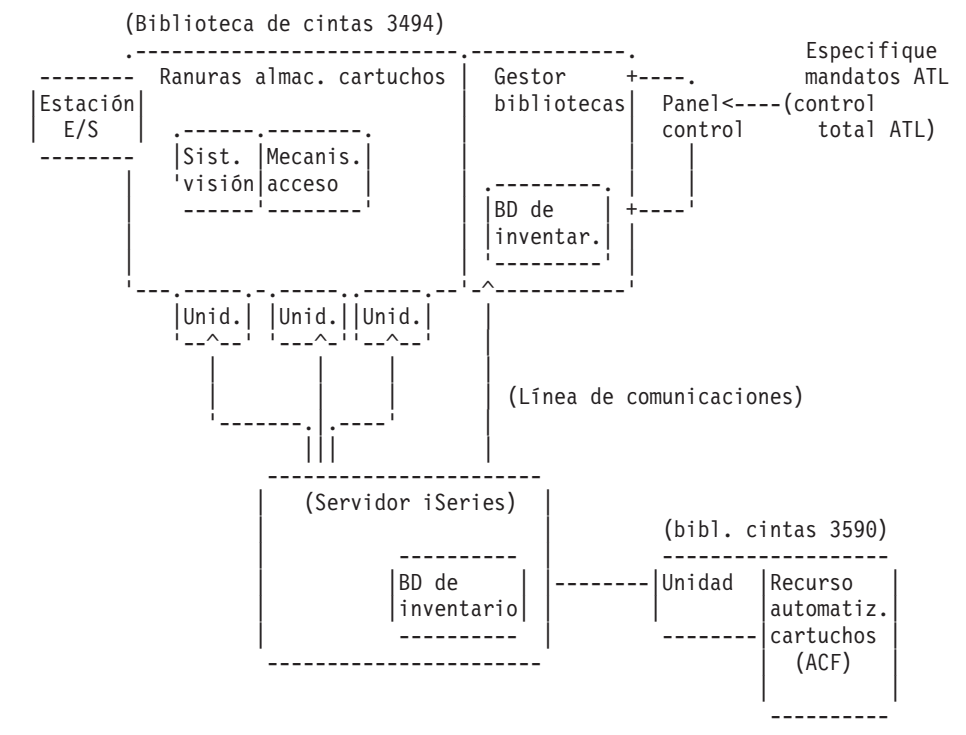

Consulte [31](#page-36-0) para ver una descripción de los componentes.

### **Modalidades de operación de las bibliotecas de cintas**

La mayoría de dispositivos de biblioteca de cintas soportan 3 modalidades básicas de operación:

- Una modalidad manual
- Una modalidad de cargador automático de cartuchos
- Una modalidad de biblioteca

La terminología utilizada para describir estas modalidades de operación varía según el tipo de biblioteca de cintas, pero los conceptos son los mismos.

#### **Modalidad manual**

Cuando una biblioteca de cintas se encuentra en modalidad manual, se comporta como un dispositivo de cinta autónomo y todos los cartuchos deben cargarse manualmente. Consulte [Utilización de un recurso de](rzalhstandalone.htm) [cinta como dispositivo autónomo](rzalhstandalone.htm) para obtener más información sobre cómo utilizar una biblioteca de cintas como dispositivo autónomo.

#### **Modalidad de cargador automático de cartuchos**

Cuando una biblioteca de cintas se encuentra en esta modalidad, se comporta como un dispositivo de cinta autónomo con un cargador automático de cartuchos. Cuando se descarga un cartucho, el siguiente cartucho se carga automáticamente hasta que se han utilizado todos los cartuchos.

#### <span id="page-9-0"></span>**Modalidad de biblioteca**

Cuando una biblioteca de cintas se encuentra en modalidad de biblioteca, está disponible la automatización de cintas.

Deberá consultar el manual del operador de la biblioteca de cintas para obtener información específica sobre cómo configurar estas modalidades en su biblioteca de cintas.

# **Tipos de configuración habituales**

La conexión a la unidad de cinta se realiza a través de un canal paralelo, SCSI o interfaz Fiber Channel. Para una biblioteca de cintas 3494, se requiere una conexión independiente, ya sea a través de una línea EIA-232 o bien una red de área local (LAN), para la comunicación con el gestor de bibliotecas.

Cuando más de una unidad del mismo tipo dentro de una biblioteca de cintas está conectada a la misma partición de OS/400, las unidades se agrupan para formar una única biblioteca lógica.

Los servidores iSeries habitualmente soportan las siguientes configuraciones de biblioteca de cintas.

- Un único servidor iSeries conectado a una biblioteca de cintas dedicada.
- v Varios servidores iSeries o particiones lógicas conectados a la misma biblioteca de cintas.
- Varios tipos de sistema conectados a la misma biblioteca de cintas.

#### **iSeries único conectado a una biblioteca de cintas dedicada**

Un servidor iSeries puede conectarse a una o varias unidades de una biblioteca de cintas.

#### **Varios servidores iSeries o particiones lógicas conectados a la misma biblioteca de cintas**

Para una biblioteca de cintas con varias unidades, es posible conectar varios servidores iSeries o particiones lógicas a la misma biblioteca de cintas.

#### **Varios tipos de sistema conectados a la misma biblioteca de cintas**

Las bibliotecas de cintas automatizadas pueden estar compartidas entre diferentes tipos de plataformas de sistema principal, como por ejemplo servidores iSeries y pSeries.

Cuando más de un sistema o partición lógica están conectados a la misma biblioteca de cintas, se recomienda utilizar una aplicación de gestión de cintas, como por ejemplo BRMS, para gestionar y proteger los cartuchos de cinta. Para obtener información más detallada sobre BRMS, consulte los artículos de Backup, Recovery and Media Services en el Information Center, y el sitio web [Backup,](http://www.as400.ibm.com/service/brms.htm) [Recovery and Media Services](http://www.as400.ibm.com/service/brms.htm)

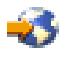

.

### **Automatización de cintas con BRMS**

La combinación de BRMS con una biblioteca de cintas proporciona una solución total para todos los requisitos de automatización de cintas. Mediante el uso de la automatización de cintas y BRMS, podrá diseñar e implementar una solución que muestra los resultados de las siguientes maneras:

v **Reducción de costes de operación** Se requiere menor intervención manual para el funcionamiento de las unidades de cinta ya que la mayoría de las operaciones de cinta se realizan de forma automatizada y desatendida.

#### v **Mayor disponibilidad del sistema**

Reducción de tiempo en el montaje de cintas y realización de copias de seguridad. BRMS le permite perfeccionar las copias de seguridad.

#### <span id="page-10-0"></span>v **Reducción de costes de capital**

Las funciones de archivado y recuperación le permiten aumentar la cantidad de datos en línea (en disco) que pueden moverse a medios de cinta menos caros.

#### v **Mejora del servicio**

Puede experimentar respuestas más rápidas y precisas a las peticiones relacionadas con las cintas. Puede conseguir un mayor control sobre la operación de gestión de cintas.

v **Reducción de costes de gestión** Las operaciones diarias, como la gestión de capacidad de cinta y disco, se realizan de forma más automatizada y simplificada.

Para obtener información más detallada sobre BRMS, consulte los artículos de Backup, Recovery and Media Services en el Information Center, y el sitio web [Backup, Recovery and Media Services](http://www.as400.ibm.com/service/brms.htm)

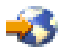

.

# **Planificación del rendimiento**

Puede adaptar el rendimiento de su sistema de automatización de cintas utilizando técnicas de equilibrio de cargas y gestión del trabajo. Puede intentar mejorar el rendimiento utilizando diferentes configuraciones de conexión.

**Nota:** Si conecta una biblioteca que contiene recursos de unidad de cinta de alta velocidad (como por ejemplo 3590, 358x) a un procesador de E/S 6501 ó 6534, no debe conectar ningún otro recurso de unidad de cinta de alta velocidad a los procesadores de E/S que están en el mismo bus, o de lo contrario el rendimiento se verá afectado.

Para obtener información más detallada sobre el rendimiento, consulte el apartado Biblioteca de recursos en el sitio web [Gestión del rendimiento](http://www-1.ibm.com/servers/eserver/iseries/perfmgmt/sitemap.htm)

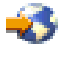

.

### **Soporte de OS/400 para las bibliotecas de cintas**

Además del hardware necesario para la automatización de cintas, se necesitan componentes de software para una solución total del servidor iSeries. Son los siguientes:

- v Mandatos CL e interfaces de programas de aplicación (API) de OS/400. Consulte [Utilizar una biblioteca](rzalhusewoapp.htm) [de cintas sin una aplicación de gestión de medios](rzalhusewoapp.htm) para obtener más información sobre los mandatos CL y las API.
- v Una aplicación de gestión de cintas, como por ejemplo BRMS. Para obtener información más detallada sobre BRMS, consulte los artículos de Backup, Recovery and Media Services en el Information Center, y el sitio web [Backup, Recovery and Media Services](http://www.iseries.ibm.com/service/brms.htm)

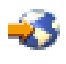

.

### **Notas sobre la implementación de iSeries**

La mayor parte de la información necesaria para configurar la biblioteca de cintas se incluye en la documentación del producto. Sin embargo, cuando se implementa una solución en el iSeries, existen varias consideraciones que deben tenerse en cuenta.

- v [Asignación de cartuchos cuando se cambia el nombre del sistema iSeries](rzalhimp3494sysname.htm)
- [Requisitos de la IPL alternativa \(AIPL\)](rzalhimp3494altipl.htm)
- <span id="page-11-0"></span>• [Manejo de problemas para bibliotecas de cintas 3494](rzalhimp3494prob.htm)
- [Configuraciones con varias conexiones para bibliotecas de cintas 3494](rzalhimp3494multiple.htm)

### **Asignación de cartuchos cuando se cambia el nombre del sistema iSeries**

Si cambia el nombre del sistema, **debe** mover los cartuchos desde las categorías que eran propiedad del nombre antiguo del sistema a las categoría que son propiedad del nombre nuevo del sistema. Si no lo hace, los cartuchos no aparecerán en el inventario para el nombre nuevo del sistema. Tenga en cuenta que para algunos tipos de bibliotecas, los cartuchos pueden aparecer cuando se utiliza el parámetro CGY(\*ALL \*ALL) para el mandato WRKTAPCTG o DSPTAPCTG pero no podrá utilizar los cartuchos.

Si ya ha cambiado el nombre del sistema y necesita recuperar los cartuchos, realice los pasos siguientes:

- 1. Utilice el mandato Visualizar categoría de cinta (DSPTAPCGY) para visualizar todas las categorías de cinta, registrar los nombres de las categorías definidas por el usuario para utilizarlos en el paso 3 siguiente, y luego salir.
- 2. Cambie temporalmente el nombre del sistema otra vez al nombre anterior utilizando el mandato CHGNETA. **NO** realice una IPL.
- 3. Si estaba utilizando categorías definidas por el usuario con el nombre antiguo del sistema, utilice el mandato Crear categoría de cinta (CRTTAPCGY) para crear las mismas categorías definidas por el usuario, del paso 1 anterior, para el nombre nuevo del sistema.
- 4. Utilice el mandato Trabajar con cartucho de cinta (WRKTAPCTG) para trabajar con todas las categorías que están asociadas con el nombre antiguo del sistema.

```
WRKTAPCTG DEV(nombre-mlb)
CGY(*ALL nombre_antiguo_sistema)
```
- 5. Cambie el nombre del sistema de la categoría por el nombre nuevo del sistema. Utilice la opción 2=Cambiar con el parámetro CGY(\*SAME *nombre\_nuevo\_sistema*).
- 6. Utilice el mandato CHGNETA para devolver el nombre del sistema al nombre nuevo del sistema. **NO** realice una IPL.

#### **Requisitos de la IPL alternativa (AIPL) para bibliotecas de cintas**

Los dispositivos de una biblioteca de cintas pueden utilizarse para hacer AIPL cuando están conectados a un IOP/IOA en una posición que soporte AIPL y están establecidos en la dirección correcta. Para obtener más información sobre las posiciones de IOP/IOA y las direcciones de dispositivo que soportan la AIPL, consulte Dispositivo de IPL alternativa.

La instalación alternativa puede utilizarse para bibliotecas de cintas que están conectadas a un IOP/IOA que no esté en una posición que soporte la AIPL. Para obtener más información sobre cómo utilizar un dispositivo de instalación alternativa, consulte Copia de seguridad y recuperación

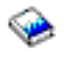

### **Manejo de problemas para bibliotecas de cintas 3494**

En condiciones normales de funcionamiento, el operador no suele utilizar muy a menudo el gestor de bibliotecas. El software gestiona el servidor de datos de la biblioteca de cintas 3494 a partir de las peticiones enviadas desde un servidor iSeries. Para la mayoría de casos, la mejor función que debe tenerse activa en la pantalla del gestor de bibliotecas es la ventana emergente Resumen del sistema. El resumen del sistema ofrece indicaciones sobre el estado del servidor de datos de la biblioteca de cintas 3494, inclusive si se requiere la intervención del operador en caso de errores. Si en el panel frontal del operador parpadea el indicador LED Se requiere intervención, compruebe la ventana Resumen del sistema. Si se requiere intervención, el campo Intervención situado en el lado inferior izquierdo de la pantalla mostrará Requerida en lugar de Ninguna.

Para comprobar los errores y problemas, pulse en el desplegable Mandatos y seleccione el mandato Intervención del operador. Es probable que existan problemas cuando se produce una condición de la que el servidor de datos de la biblioteca de cintas 3494 no puede recuperarse por sí mismo. Dependiendo del

<span id="page-12-0"></span>tipo de error o condición de excepción que se haya producido, algunas o todas las operaciones del servidor de datos de la biblioteca de cintas 3494 se suspenderán hasta que se corrija el problema.

Para responder a un error, seleccione la condición en la lista de la ventana emergente Intervención del operador y resalte los elementos. Una vez que se ha resuelto el problema (a menudo mediante intervención manual que puede implicar abrir la puerta delantera del servidor de datos de la biblioteca de cintas 3494), seleccione el botón Aceptar. Repita este procedimiento hasta que se hayan resuelto todas las condiciones de error.

#### **Configuraciones con varias conexiones para bibliotecas de cintas 3494**

Puede conectar varios servidores iSeries a una única biblioteca 3494, o bien varias bibliotecas 3494 a un único sistema iSeries. Consulte la siguiente información para ver las recomendaciones sobre estas configuraciones.

#### **Varios servidores iSeries que comparten un servidor de datos de la biblioteca de cintas 3494**

El servidor de datos de la biblioteca de cintas 3494 puede estar compartido por un total de dieciséis servidores iSeries. Cada servidor iSeries requiere una línea de comunicaciones y una conexión de unidad de cinta. Con BRMS que controla el servidor de datos de la biblioteca de cintas 3494, los cartuchos de la biblioteca pueden estar compartidos por cualquiera de los servidores iSeries conectados cuando se utiliza la función de inventario de medios comunes de BRMS.

Dos servidores iSeries que comparten el servidor de datos de la biblioteca de cintas 3494 (varias conexiones de biblioteca de servidor iSeries):

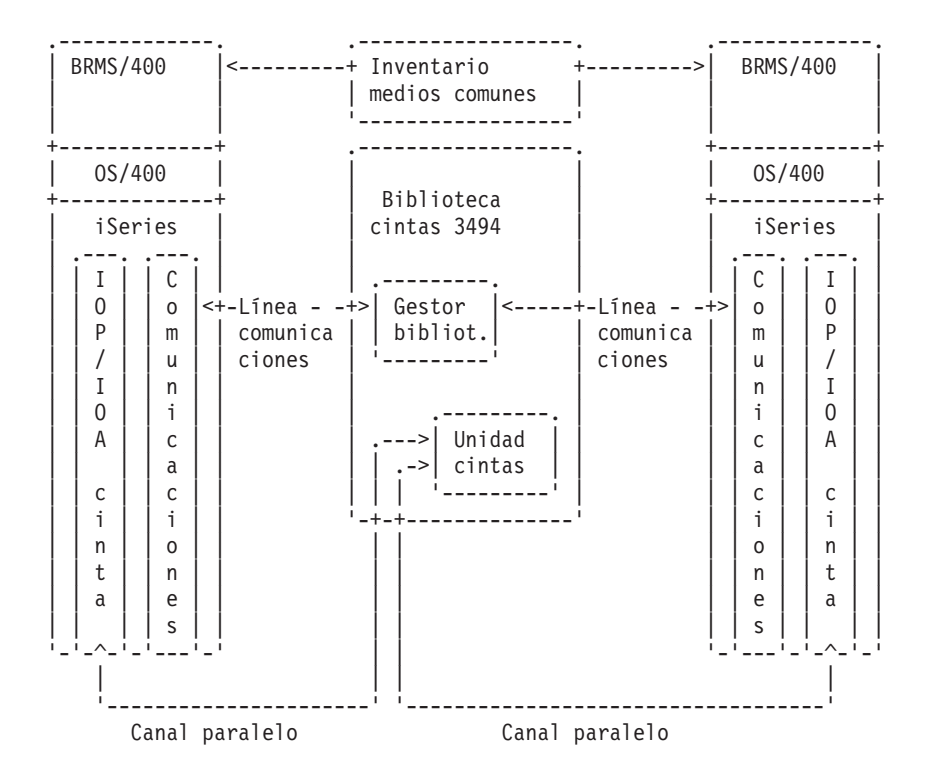

#### **Varios servidores de datos de la biblioteca de cintas 3494 en un servidor iSeries**

El servidor iSeries puede soportar la conexión con varios servidores de datos de la biblioteca de cintas automatizada 3494. Cada servidor de datos de la biblioteca de cintas 3494 debe tener al menos una línea de comunicaciones y al menos una conexión de unidad de cinta con el servidor iSeries. El número de servidores de datos de la biblioteca de cintas 3494 que pueden conectarse a un servidor iSeries depende del número de dispositivos de IOP de cinta que pueden instalarse y soportarse en un determinado servidor iSeries. BRMS proporciona soporte para varios servidores de datos de la biblioteca de cintas 3494 conectados a un único servidor iSeries.

#### **Varias unidades de cinta en un servidor de datos de la biblioteca de cintas 3494**

Los servidores iSeries más grandes pueden reducir los tiempos de copia de seguridad dividiendo la operación en varias operaciones de guardar simultáneas en varios dispositivos.

No todas las conexiones entre un servidor iSeries y el servidor de datos de la biblioteca de cintas automatizada 3494 son válidas. Un único servidor iSeries puede estar conectado con varios controladores de unidades de cinta. Sin embargo, una única partición de un servidor iSeries no puede estar conectada dos veces con el mismo controlador de unidades de cinta, ya que esto crea un conflicto de número de serie y da como resultado unidades no funcionales. Este escenario puede hacerse evidente durante una IPL.

Las ilustraciones siguientes muestran una configuración soportada. Se muestra el cable que conecta el servidor iSeries con las unidades de cinta.

**Servidor iSeries con servidor de datos de la biblioteca de cintas 3494 — configuración soportada**

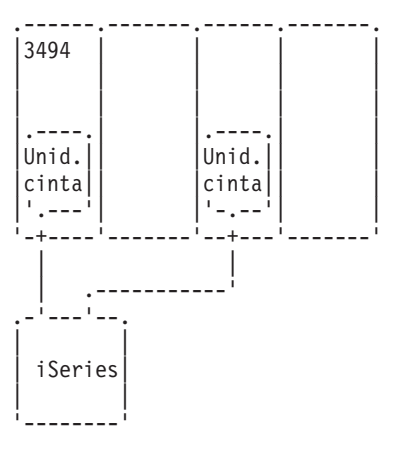

La figura siguiente muestra una configuración no soportada. El cable conecta el servidor iSeries con las unidades de cinta.

#### **Servidor iSeries con servidor de datos de la biblioteca de cintas 3494 — configuración no soportada**

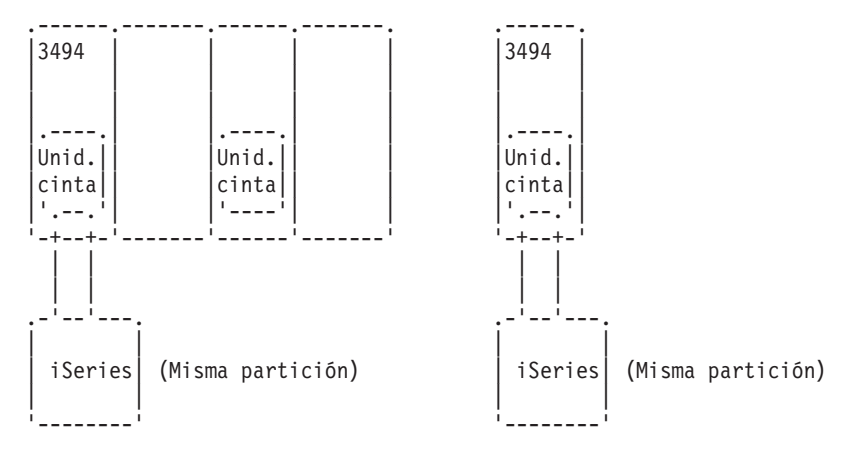

#### <span id="page-14-0"></span>**Configuraciones de diferentes plataformas con el servidor de datos de la biblioteca de cintas 3494**

El servidor de datos de la biblioteca de cintas 3494 puede estar compartido por un total de 16 sistemas, como por ejemplo servidores iSeries, sistemas RISC System/6000 y sistemas ES/9000. Los servidores iSeries pueden compartir cartuchos de la biblioteca. Los otros sistemas pueden compartir la biblioteca particionando el servidor de datos de la biblioteca de cintas 3494 y se pueden asignar cartuchos individuales a un procesador en concreto. Esto se realiza asignando un cartucho a una categoría.

## **Instalar la biblioteca de cintas**

El servidor iSeries configurará y activará automáticamente una biblioteca de cintas conectada. Para obtener la documentación completa sobre cómo instalar y conectar por cable la biblioteca de cintas, consulte la guía del usuario del sistema de automatización de cintas.

• [3490E Model F Tape Subsystem](http://ssddom02.storage.ibm.com/techsup/webnav.nsf/support/3490e)

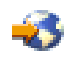

• [Magstar 3494 Tape Library](http://ssddom02.storage.ibm.com/techsup/webnav.nsf/support/3494)

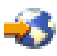

• [Magstar 3570 Tape Subsystem](http://ssddom02.storage.ibm.com/techsup/webnav.nsf/support/3570)

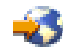

• [Magstar 3575 Tape Library Dataserver](http://ssddom02.storage.ibm.com/techsup/webnav.nsf/support/3575)

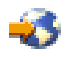

• [IBM 3581 Ultrium Tape Autoloader](http://ssddom02.storage.ibm.com/techsup/webnav.nsf/support/3581)

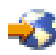

• [IBM 3583 Ultrium Scalable Tape Library](http://ssddom02.storage.ibm.com/techsup/webnav.nsf/support/3583)

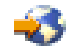

• [IBM 3584 UltraScalable Tape Library](http://ssddom02.storage.ibm.com/techsup/webnav.nsf/support/3584)

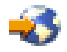

• [Magstar 3590 Enterprise Tape System](http://ssddom02.storage.ibm.com/techsup/webnav.nsf/support/3590)

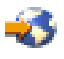

Si tiene previsto utilizar la biblioteca de cintas como un dispositivo de IPL alternativa, consulte [Requisitos](rzalhimp3494altipl.htm) [de la IPL alternativa \(AIPL\).](rzalhimp3494altipl.htm)

# **Configurar la biblioteca de cintas**

Una vez que haya instalado la biblioteca de cintas y la haya conectado al sistema, el servidor iSeries la configurará automáticamente. El sistema crea una descripción de dispositivo denominada TAPMLBxx, donde xx es el número de descripción del siguiente dispositivo disponible, y configurará todos los recursos de cinta (MLBRSC) y descripciones de dispositivo de cinta (TAPxx) asociados. Además de la descripción de dispositivo de biblioteca de cintas con los recursos de cinta, se crearán descripciones de dispositivo de cinta para cada recurso de cinta. Estas descripciones de dispositivo de cinta se utilizan para operaciones autónomas, como por ejemplo 3494 en modalidad autónoma o 3590/3570 en modalidad automática.

<span id="page-15-0"></span>Una vez configurada automáticamente, deberá realizar varios pasos de configuración para que la biblioteca de cintas esté disponible para servidor iSeries. Si está compartiendo la biblioteca de cintas entre varios sistemas, consulte [Compartir recursos de biblioteca de cintas](rzalhshare.htm) para obtener más información.

#### **Configurar una biblioteca de cintas (que no sea del tipo 3494)**

Complete el siguiente procedimiento para dejar la biblioteca de cintas lista para su uso:

- 1. Asegúrese de que la biblioteca de cintas está establecida en modalidad aleatoria. Si no lo está, utilice el panel del dispositivo para establecerla en la modalidad aleatoria.
- 2. Escriba WRKMLBSTS y pulse la tecla Intro. De este modo, podrá trabajar con el estado del dispositivo.
- 3. En el campo de opción situado junto a cada recurso, especifique la opción 4 (ALLOCATE) o la opción 5 (UNPROTECTED) y pulse la tecla Intro. De este modo, el recurso estará disponible para la biblioteca de cintas.
- 4. Añada cartuchos a la biblioteca de cintas. Consulte la documentación de la aplicación de gestión de medios, o bien el tema [Trabajar con cartuchos](rzalhusecarts.htm) para obtener más información.

#### **Configurar bibliotecas de cintas del tipo 3494**

La biblioteca de cintas del tipo 3494 soporta conexiones con varios dispositivos de cinta 3490 y 3590 dentro de la misma unidad física. Cuando el servidor iSeries configura automáticamente estos dispositivos, crea una descripción de dispositivo exclusiva para cada tipo de dispositivo de cinta de la biblioteca de cintas 3494 física, una para los dispositivos de cinta 3490 y otra para los dispositivos 3590. Cuando se activa cualquiera de estas descripciones de dispositivo, todos los dispositivos de ese tipo dentro de la biblioteca de cintas 3494 se asociarán con la misma.

Complete el siguiente procedimiento para hacer que la biblioteca de cintas 3494 esté lista para su uso:

- 1. Asegúrese de que la biblioteca de cintas está establecida en modalidad automatizada. Si no lo está, utilice el panel del dispositivo para establecerla en la modalidad automatizada.
- 2. [Crear un enlace de comunicaciones para una descripción de biblioteca de cintas 3494](rzalhrobotdev.htm) para la biblioteca de cintas 3494. Se definirá la línea de comunicaciones asociada con la biblioteca de cintas.
- 3. Escriba WRKMLBSTS y pulse la tecla Intro. De este modo, podrá trabajar con el estado del dispositivo.
- 4. En el campo de opción situado junto a cada recurso, especifique la opción 4 (ALLOCATE) o la opción 5 (UNPROTECTED) y pulse la tecla Intro. De este modo, el recurso estará disponible para la biblioteca de cintas.
- 5. Añada cartuchos a la biblioteca de cintas. Consulte la documentación de la aplicación de gestión de medios, o bien el tema [Trabajar con cartuchos](rzalhusecarts.htm) para obtener más información.

# **Compartir recursos de biblioteca de cintas**

Puede compartir dispositivos de biblioteca de cintas entre varios sistemas y usuarios.

#### **Compartir recursos de biblioteca de cintas en el mismo sistema**

Con las bibliotecas de cintas, los usuarios pueden ejecutar más trabajos que utilizan una biblioteca de cintas que recursos hay en la biblioteca. Como los mandatos se emiten en la biblioteca de cintas, las peticiones para utilizar un recurso se envían a un gestor de recursos de cinta. La petición esperará a que un recurso esté disponible y cuando esto ocurra se asignará el recurso al trabajo para que complete este paso. El orden en que las peticiones reciben un recurso se basa en el parámetro RSCALCPTY de la petición. El tiempo que una petición esperará a que un recurso está disponible se controla mediante los tiempos INLMNTWAIT y EOVMNTWAIT de la petición. Los tiempos RSCALCPTY, INLMNTWAIT y

<span id="page-16-0"></span>EOVMNTWAIT pueden establecerse o bien en la descripción de dispositivo de biblioteca de cintas para que puedan utilizarse como valor por omisión o para un determinado trabajo utilizando el mandato CHGJOBMLBA, o bien en la API QTACJMA. Estos valores se utilizan cuando se envía por primera vez una petición al gestor de recursos. Una vez que una petición se haya enviado al gestor de recursos y esté esperando ser procesada, puede supervisarse y modificarse utilizando el mandato WRKMLBRSCQ.

El compartimiento de recursos de biblioteca de cintas en el mismo sistema se realiza de forma automática. Un ejemplo de este concepto sería la emisión de diez operaciones de salvar (SAVLIB), con diez cartuchos diferentes, a una descripción de dispositivo de biblioteca de cintas (TAPMLB01). Si TAPMLB01 sólo tiene 4 recursos de cinta disponibles, se emitirían las cuatro primeras peticiones, una para cada recurso de cinta. Las 6 restantes se colocan en una cola y se emitirán a medida que los recursos de cinta vayan estando disponibles. El orden en que se colocan en la cola se basa en el parámetro RSCALCPTY de la descripción de dispositivo de biblioteca de cintas. El gestor de recursos elimina el tiempo desocupado entre trabajos debido a una finalización anticipada como consecuencia de un cambio de datos o una anomalía en los trabajos. El valor de límite de tiempo puede tener un interés especial. En el ejemplo anterior, las 10 operaciones de salvar se inician a una hora determinada y se sabe, a través de estimaciones o referencias, que finalizarán al cabo de 6 horas. Establezca el límite de tiempo INLMNTWAIT en 6 horas. Ahora bien, si alguna de las operaciones de salvar no finaliza al cabo de las 6 horas, se emite un mensaje de escape al trabajo o trabajos. Un sistema de localizador podría supervisar este mensaje y localizar un operador para determinar las acciones de recuperación necesarias.

#### **Compartir recursos de biblioteca de cintas entre sistemas**

El diseño de la biblioteca de cintas del servidor iSeries permite compartir recursos de la biblioteca de cintas entre sistemas. Los recursos de cinta pueden establecerse en ALLOCATED, UNPROTECTED o DEALLOCATED. Para facilitar más el compartimiento entre sistemas, se ha añadido el concepto de UNPROTECTED. Cuando el recurso de cinta se establece en el estado UNPROTECTED, el recurso de cinta no se ″asigna″ hasta que se necesita. De este modo, se impide que un recurso de cinta se ″asigne″ a un sistema que actualmente no lo está utilizando.

#### **Compartir recursos de biblioteca de cintas entre sistemas y en el mismo sistema**

Cuando se comparten recursos de cinta entre sistemas y en el mismo sistema, cada sistema tiene un gestor de recursos cuya cola se controla mediante los valores de prioridad y tiempo de espera. Y entre los sistemas, los recursos de cinta se establecen en el estado UNPROTECTED. A pesar de que el compartimiento entre sistemas no tiene un concepto de prioridad, el concepto de UNPROTECTED y el hecho que los recursos de cinta sólo se asignan cuando están siendo utilizados permitirán a los sistemas compartir de forma efectiva los recursos de cinta. El gestor de recursos prueba automáticamente de obtener un recurso intentando asignarlo. Si otro sistema tiene el recurso, el trabajo se vuelve a colocar en la cola y se espera. Al cabo de unos segundos, se intenta otra asignación. Si ahora el trabajo obtiene el recurso, la operación de cinta continúa.

# **Crear un enlace de comunicaciones para una biblioteca de cintas 3494**

La biblioteca de cintas 3494 requiere una línea de comunicaciones para las funciones del Gestor de bibliotecas. La línea de comunicaciones puede ser RS232 ASYNC o LAN. Antes de que la biblioteca de cintas 3494 pueda activarse, es necesario especificar la línea de comunicaciones en el parámetro ROBOTDEV o ROBOTHOST en la descripción de dispositivo de biblioteca de cintas.

Para crear el enlace de comunicaciones entre la biblioteca de cintas y el Gestor de bibliotecas, utilice el mandato Configurar MLB de dispositivo (CFGDEVMLB). Este mandato utiliza los parámetros de entrada necesarios para configurar y conectar la línea de comunicaciones con la descripción de dispositivo de biblioteca de cintas e intenta activar la biblioteca de cintas.

**Nota:** Para utilizar la conexión LAN, también debe añadir el sistema principal LAN al Gestor de bibliotecas de 3494. Para ver las instrucciones completas, consulte la documentación de 3494.

**Nota:** Si la biblioteca de cintas 3494 tiene instalada la opción de alta disponibilidad para que haya dos PC del Gestor de bibliotecas, deberá configurar dos líneas de comunicaciones, una para cada PC del Gestor de bibliotecas.

#### **Creación de una conexión RS/232 ASYNC**

Para configurar una conexión RS/232 ASYNC para la comunicación con el Gestor de bibliotecas de 3494, utilice el siguiente mandato:

CFGDEVMLB DEV(TAPMLB01) ADPTTYPE(\*RS232) RSRCNAME(CMN02)

- DEV(TAPMLB01) Especifica el nombre de la descripción de dispositivo de biblioteca de cintas.
- v ADPTTYPE(\*RS232) Indica que esta biblioteca de cintas está conectada a través de una línea RS232 ASYNC.
- RSRCNAME(CMN02)

Especifica el nombre de recurso del puerto RS232. Utilice WRKHDWRSC TYPE(\*CMN) para determinar qué nombre de recurso se utiliza.

**Nota:** Las descripciones de dispositivo, controlador y línea RS232 ASYNC se crearán ONLINE(\*NO). No las active. Se activarán, según sea necesario, internas al sistema operativo cuando se active la biblioteca de cintas.

#### **Creación de una conexión LAN utilizando APPC**

CFGDEVMLB DEV(TAPMLB01) ADPTTYPE(\*LAN) PROTOCOL(\*APPC) LIND(TRNLINE) RMTLOCNAME(APPN.MLD01) ADPTADR(0123456789AB)

- DEV(TAPMLB01) Especifica el nombre de la descripción de dispositivo de MLB.
- ADPTTYPE(\*LAN) Indica que esta MLB está conectada a través de una línea LAN.
- PROTOCOL(\*APPC) Especifica que APPC se utilizará como protocolo de comunicaciones para la conexión LAN con la biblioteca de cintas 3494.
- $\cdot$  LIND(TRNLINE)

Especifica el nombre de descripción de la línea LAN utilizada. Utilice WRKCFGSTS CFGTYPE(\*LIN) para visualizar la lista de descripciones de línea LAN válidas. La descripción de línea para la LAN debe crearse antes de utilizar el mandato CFGDEVMLB.

• RMTLOCNAME(APPN.MLD01)

Hace referencia al nombre del Gestor de bibliotecas que está conectado a través de la línea LAN. Tiene el formato nnnnnnnn.cccccccc donde nnnnnnnn es el identificador de red y cccccccc es el nombre de la ubicación remota. Si no se especifica ningún identificador de red, utilice DSPNETA para determinar el valor por omisión. Obtenga este parámetro desde la consola Gestor de bibliotecas de 3494 utilizando los desplegables COMMANDS, las opciones LAN y la información LM LAN.

#### $\cdot$  ADPTADR(0123456789AB)

Especifica la dirección de adaptador LAN del Gestor de bibliotecas. Este parámetro puede obtenerse desde la consola Gestor de bibliotecas de 3494 utilizando los desplegables COMMANDS, las opciones LAN y la información LM LAN.

- **Nota:** El programa de transacciones LAN permanece como QMLD/QMLDSTRCC y está contenido de forma interna en el software LIC.
- **Nota:** Los direcciones que pueda haber entre el servidor iSeries y la biblioteca de cintas 3494 deben permitir el tráfico SNA. (Sólo APPC)

<span id="page-18-0"></span>Para configurar una conexión LAN que utiliza APPC para la comunicación con el Gestor de bibliotecas de 3494, utilice el siguiente mandato: DSPLANMLB LIND(TRNLINE) OUTPUT(\*)

Para obtener información detallada sobre cómo trabajar con esta información, consulte [Información de la](rzalhlandetails.htm) [biblioteca de medios LAN.](rzalhlandetails.htm)

#### **Creación de una conexión TCP/IP**

Para configurar una conexión LAN que utiliza TCP/IP para la comunicación con el Gestor de bibliotecas de 3494, utilice el siguiente mandato:

Para visualizar la información LAN necesaria en el iSeries, utilice el siguiente mandato:

CFGDEVMLB DEV(TAPMLB01) ADPTTYPE(\*LAN) PROTOCOL(\*TCP) ROBOTHOST(MLD01) LCLINTNETA(192.168.5.10)

- DEV(TAPMLB01) Especifica el nombre de la descripción de dispositivo de MLB.
- ADPTTYPE(\*LAN) Indica que esta MLB está conectada a través de una línea LAN.
- PROTOCOL(\*TCP)

Especifica que TCP/IP se utilizará como protocolo de comunicaciones para la conexión LAN con la biblioteca de cintas 3494.

• ROBOTHOST(MLD01)

Especifica el nombre de sistema principal TCP/IP para la biblioteca de cintas 3494. El nombre de sistema principal puede ser un nombre de dominio y sistema principal totalmente calificado.

• LCLINTNETA(192.168.5.10)

Especifica la dirección Internet local de la interfaz que conecta al Gestor de bibliotecas 3494. Se trata de la interfaz que el servidor iSeries iniciará cuando se deba iniciar TCP/IP para utilizar la biblioteca de cintas 3494.

### **Detalles sobre la LAN de la biblioteca de medios**

Para añadir el sistema principal LAN en la biblioteca 3494, necesitará la información sobre la conexión LAN del servidor iSeries. Para obtener dicha información, utilice el siguiente mandato:

DSPLANMLB LIND(TRNLINE) OUTPUT(\*)

El mandato mostrará la siguiente información:

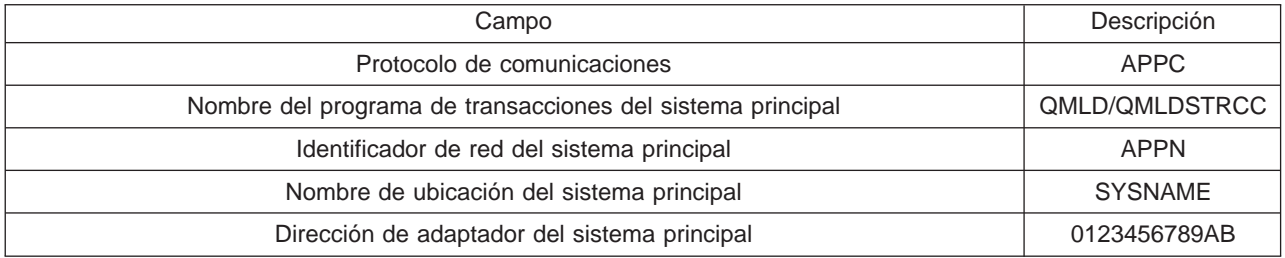

Añada el sistema principal LAN a la biblioteca 3494 utilizando el protocolo de comunicaciones especificado por el mandato DSPLANMLB.

**Nota:** Si cambia el nombre de la ubicación local por omisión o el nombre del punto de control local del servidor iSeries, cambiará el tipo de protocolo de comunicaciones utilizado. La biblioteca 3494 deberá reiniciarse para que estos cambios surtan efecto.

# <span id="page-19-0"></span>**Utilizar la biblioteca de cintas**

Puede utilizar las bibliotecas de cintas para gestionar grandes cantidades de datos, ya sea como parte de un sistema de copia de seguridad, archivado y recuperación o bien como parte de las operaciones TI normales. El software de gestión de medios, como por ejemplo BRMS, automatiza muchas de las funciones de la biblioteca de cintas. Sin embargo, la operación de la biblioteca de cintas todavía requiere que el usuario gestione cómo se utilizan los recursos de la biblioteca de cintas y cómo ésta utiliza los recursos del sistema. Además, el mantenimiento de los cartuchos constituye una parte integral de la automatización de la biblioteca de cintas

#### **[Utilizar una biblioteca de cintas sin una aplicación de gestión de medios](rzalhusewoapp.htm)**

OS/400 incluye los mandatos necesarios para controlar una biblioteca de cintas. Lea este tema para saber cómo gestionar una biblioteca de cintas utilizando solamente las funciones incluidas en el sistema OS/400 de base.

#### **[Utilizar un recurso de biblioteca de cintas como una unidad de cinta autónoma](rzalhstandalone.htm)**

La mayoría de bibliotecas de cintas proporcionan métodos para utilizar los recursos de la biblioteca sin el software de automatización de control. Lea este tema para saber cómo utilizar un recurso de cinta en esta modalidad de operación.

#### **[Consideraciones sobre salvar/restaurar](rzalhrestrictedstate.htm)**

Las operaciones de salvar y restaurar tienen algunas consideraciones especiales que deben tenerse en cuenta. En algunas situaciones, se deben tener en cuenta algunas restricciones adicionales para evitar la finalización anormal de una operación de salvar.

#### **[Cambiar los atributos de una biblioteca de cintas](rzalhmla.htm)**

Puede cambiar los atributos de biblioteca de cintas que se utilizan para asignar recursos a la peticiones de cinta con el fin de gestionarlas más eficazmente. Lea este tema para saber cómo trabajar con atributos de biblioteca de cintas.

#### **[Trabajar con cartuchos](rzalhusecarts.htm)**

El mantenimiento de los cartuchos constituye una tarea rutinaria e importante de la operación de la biblioteca de cintas. Lea este tema para saber cómo añadir y extraer cartuchos de la biblioteca, organizar los cartuchos en categorías y volúmenes, e integrar los cartuchos en las operaciones de la biblioteca de cintas.

#### **[Escenario: Gestionar recursos de cinta](rzalhscenario.htm)**

Este tema ofrece una configuración de ejemplo con varios dispositivos en una biblioteca 3494 que gestiona las operaciones de salvar de varios sistemas.

### **Utilización de una biblioteca de cintas sin una aplicación de gestión de medios**

A pesar de que una aplicación de gestión de medios simplifica y amplía considerablemente las posibilidades de las bibliotecas de cintas, es posible realizar muchas funciones de cinta en un entorno iSeries con los mandatos incluidos en el OS/400. La tabla siguiente muestra las tareas típicas de configuración y operación así como los mandatos CL asociados para la biblioteca de cintas. Se deberá hacer uso de estos mandatos si no se utiliza una aplicación de gestión de medios, como por ejemplo BRMS.

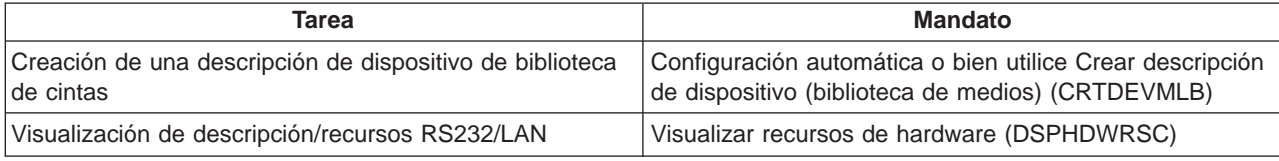

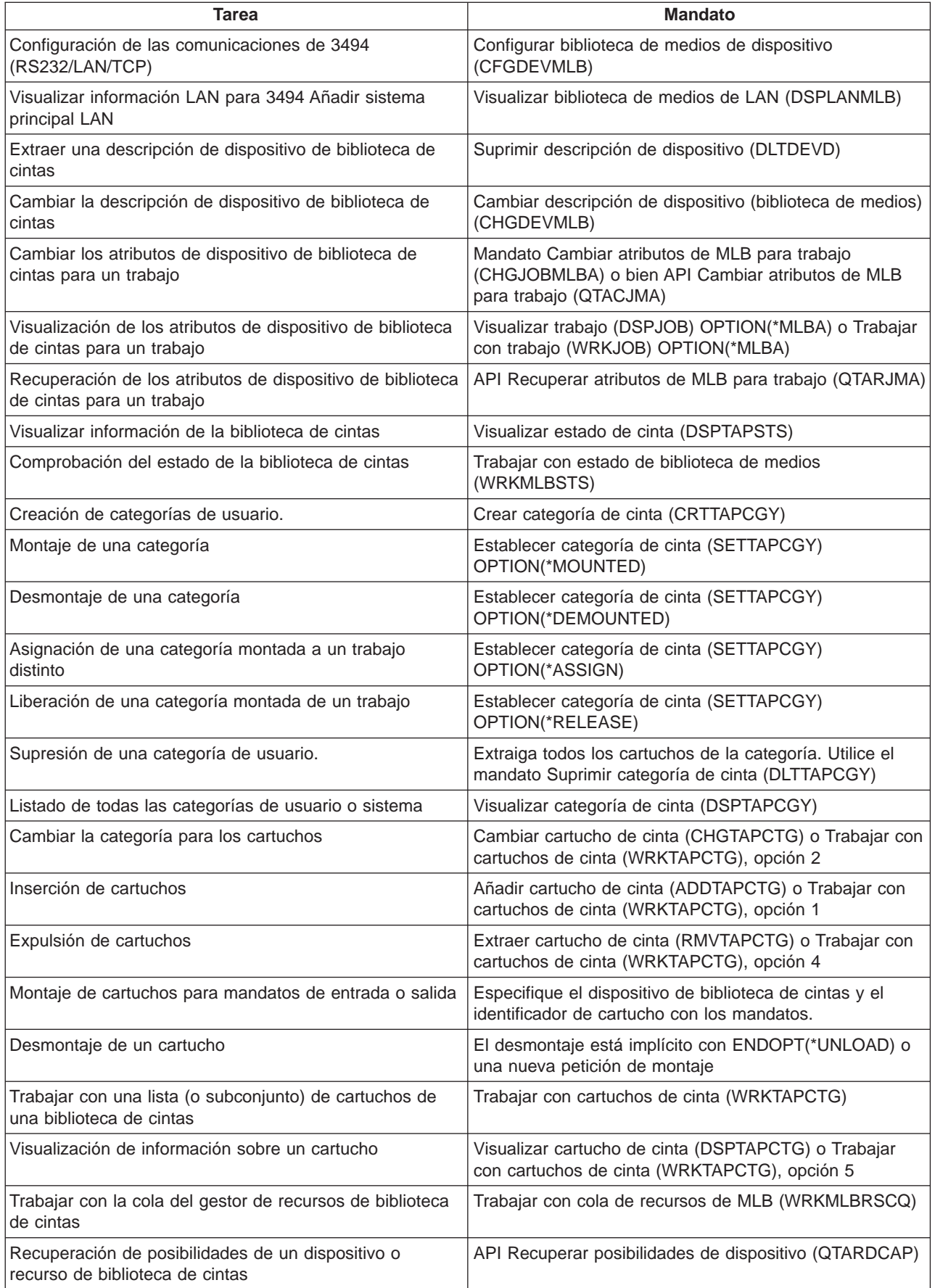

<span id="page-21-0"></span>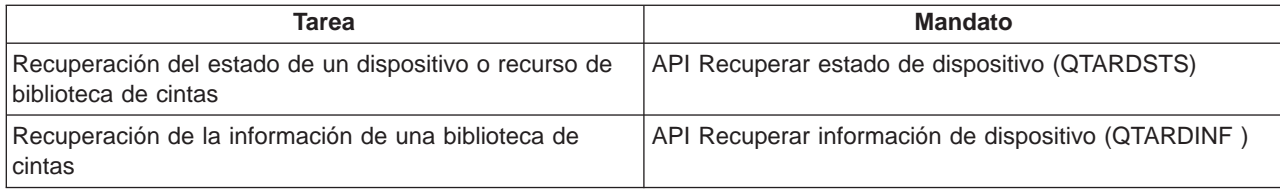

**Nota:** Una opción de final de cinta de \*UNLOAD para cualquiera de los mandatos de cinta hace que el cartucho regrese a su célula cuando la operación de cinta ha finalizado el proceso. Cuando se utiliza \*REWIND, el cartucho permanece en la unidad después de que haya finalizado la operación de cinta. Sin embargo, este cartucho se descarga si se ha solicitado otro cartucho. Cuando se utiliza \*LEAVE, el cartucho permanece en la unidad después de que haya finalizado la operación de cinta.

# **Utilización de un recurso de cinta como dispositivo autónomo**

En algunas ocasiones, puede ser necesario utilizar los recursos de cinta en una biblioteca de cintas sin aprovechar las ventajas de la automatización. Un ejemplo de ello sería cuando se realiza una IPL alternativa. Otro ejemplo sería cuando la automatización de la biblioteca de cintas está inhabilitada. Este tipo de utilización del recurso de cinta recibe el nombre de modalidad autónoma. En la modalidad autónoma, el recurso de cinta funciona igual que otros dispositivos de cinta que no están en una biblioteca de cintas. La mayoría de bibliotecas de cintas proporcionan modalidades o mandatos para mover medios a un recurso de cinta. Consulte la información del operador de su biblioteca de cintas para conocer las diferentes modalidades de operación que están disponibles. Cuando no se utiliza la automatización, la biblioteca de cintas funciona como un cargador automático de cartuchos para el dispositivo de cinta y carga los cartuchos individual o secuencialmente en el dispositivo.

Los dispositivos de biblioteca de cintas se configuran con las descripciones de dispositivo de biblioteca de cintas para la biblioteca de cintas. También existen descripciones de dispositivo de cinta independientes para los recursos de cinta. Estas descripciones de dispositivo de cinta son los dispositivos que se utilizan para la operación autónoma. Para utilizar los recursos de cinta en modalidad autónoma, el recurso debe estar disponible para la descripción de dispositivo de cinta. Esto se realiza desasignando el recurso de cinta de la biblioteca de cintas o bien desactivando el dispositivo de biblioteca de cintas. Una vez que el recurso de cinta está disponible, puede activar la descripción de dispositivo de cinta y emitir mandatos para este dispositivo. El recurso de cinta que aparece en la pantalla WRKMLBSTS ahora mostrará el estado de UNAVAILABLE. Ninguna función de la biblioteca de cintas estará activa para este recurso de cinta. Los cartuchos del recurso de cinta deberán montarse manualmente, mediante una modalidad de dispositivo o mediante los mandatos del panel del operador de dispositivo.

**Nota:** Puede utilizar iSeries Navigator para determinar el estado del dispositivo de cinta autónomo.

# **Consideraciones sobre salvar/restaurar**

La automatización de cintas utiliza archivos especiales que se encuentran en QUSRSYS. Si estos archivos no existen en el sistema, se soporta un conjunto limitado de funciones de automatización. Los cartuchos pueden montarse especificando los identificadores de cartucho en el parámetro VOL de los mandatos de OS/400. Este subconjunto de automatización no soporta el uso de mandatos de cartucho, como por ejemplo WRKTAPCTG o DSPTAPCTG. Esto permite la automatización durante los estadios iniciales de los escenarios de recuperación. Durante una operación de salvar de QUSRSYS, estos archivos pueden estar embargados y no disponibles para su uso. Como consecuencia, se puede producir un punto muerto y en último término la operación de salvar puede terminar anormalmente. Para evitar esta situación, la operación de salvar de QUSRSYS no debe cruzar el límite de un volumen. Debe caber en el volumen montado.De forma alternativa, se puede salvar QUSRSYS utilizando las funciones de salvar mientras está en activo.

# <span id="page-22-0"></span>**Cambiar los atributos de la biblioteca de cintas**

Dependiendo de su entorno empresarial, es posible que desee controlar el uso de los recursos de cinta para permitir que los trabajos importantes terminen rápidamente. OS/400 proporciona varias funciones para ello. Puede utilizar el mandato Cambiar atributos de biblioteca de medios para el trabajo (CHGJOBMLBA) para cambiar la prioridad de las peticiones de recursos de cinta de un determinado trabajo, y el mandato Trabajar con cola de recursos de MLB (WRKMLBRSCQ) para trabajar con la cola del gestor de recursos de cinta.

#### **Cambiar los atributos del trabajo de una biblioteca de cintas**

El mandato CHGJOBMLBA le permite cambiar los atributos de asignación de recursos de su propio trabajo o del trabajo de otro usuario si dispone de la autorización especial \*JOBCTL. Se puede utilizar la prioridad de asignación de recursos para cambiar la prioridad de las peticiones para utilizar un recurso de cinta dentro de una biblioteca de cintas. Puede asignar una prioridad más alta a determinados trabajos para que puedan obtener un recurso de cinta en cuanto haya uno disponible. Puede especificar una prioridad más baja a los trabajos que pueden esperar a que otros trabajos de prioridad más alta terminen la utilización de los recursos de cinta. Normalmente, las operaciones de cinta de muy corta ejecución, como por ejemplo la recuperación dinámica de un objeto que se ha salvado con almacenamiento liberado, deben tener asignada una prioridad alta de asignación de recursos. Los trabajos de muy larga ejecución que no es necesario que terminen rápidamente, como por ejemplo Duplicar cinta (DUPTAP) o Visualizar cinta (DSPTAP), pueden tener asignada una prioridad más baja de asignación de recursos.

También puede añadir \*MLBA a WRKJOB o DSPJOB para poder ver o ajustar los atributos de la biblioteca de cintas.

#### **Cambiar el acceso a un recurso de cinta dentro de una biblioteca**

El mandato WRKMLBRSCQ permite a un usuario manipular las peticiones para utilizar un recurso de cinta dentro de una biblioteca de cintas. El mandato WRKMLBRSCQ muestra los recursos que actualmente están procesando una petición, que tienen una categoría montada, o las peticiones que están esperando a que se les asigne un recurso de cinta. Puede cambiar los atributos de asignación de recursos de las peticiones que están esperando utilizar un recurso de cinta utilizando la opción 2 (Cambiar atributos de MLB de la petición) en la pantalla Trabajar con cola de recursos de MLB (WRKMLBRSCQ). Los atributos de la siguiente petición pueden cambiarse utilizando el mandato CHGJOBMLBA para cambiar los atributos de asignación de recursos del trabajo que actualmente está utilizando el recurso de cinta. Para ello, utilice la opción 5 (Trabajar con trabajo) en la pantalla Trabajar con cola de recursos de MLB (WRKMLBRSCQ) y luego seleccione la opción 21, Trabajar con atributos de la biblioteca de medios.

Hay veces en que una petición mostrará una prioridad cero. Estas peticiones se realizan cuando el sistema está utilizando un recurso de cinta para una operación de cinta. Un ejemplo es cuando finaliza un mandato de cinta que utiliza ENDOPT(\*UNLOAD) y el sistema todavía está descargando el cartucho.

#### **Cambiar los atributos de una biblioteca de cintas con las API**

Puede utilizar las API QTARJMA y QTACJMA para controlar mediante programación los atributos de la biblioteca de cintas. Para ver una descripción más detallada y un ejemplo, consulte [Cambiar los atributos](rzalhchgmlbwithapi.htm) [de una biblioteca de cintas con las API.](rzalhchgmlbwithapi.htm)

#### **Cambiar los atributos de una biblioteca de cintas con las API**

Las API QTARJMA y QTACJMA pueden utilizarse para recuperar y cambiar los atributos de una biblioteca de cintas de un determinado trabajo. Para obtener más información sobre los campos de las API, consulte:

- QTARJMA
- QTACJMA

<span id="page-23-0"></span>Se requiere prestar una atención especial a los requisitos de autorización al recuperar y cambiar los atributos de asignación de recursos. La figura siguiente ofrece ejemplo de cómo utilizar estas dos API.

**Recuperar y cambiar atributos de una biblioteca de cintas**

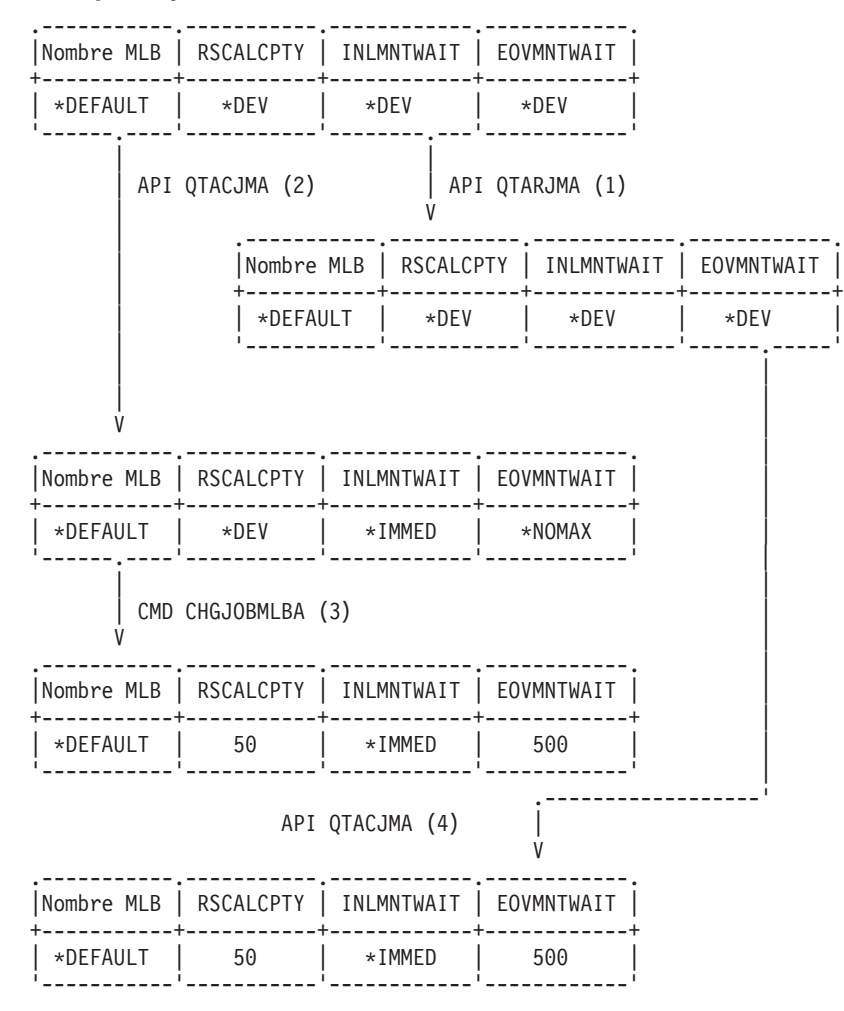

#### **Secuencia**

- 1. Una aplicación que utiliza la API QTARJMA recupera la información de atributos de biblioteca de cintas del trabajo actual donde el usuario que ejecuta el trabajo no tiene la autorización especial \*JOBCTL.
- 2. A continuación, la aplicación cambia el tiempo de espera de montaje inicial (INLMNTWAIT) y el tiempo de espera de montaje de fin de volumen (EOVMNTWAIT).
- 3. Un administrador del sistema con autorización especial \*JOBCTL cambia la prioridad de asignación de recursos (RSCALCPTY), el tiempo de espera de montaje inicial y el tiempo de espera de montaje de fin de volumen.
- 4. La aplicación intenta restaurar los atributos de la biblioteca de cintas que recuperó anteriormente utilizando la opción \*REPLACE de la API QTACJMA. Sin embargo, esta función fallará con un mensaje de error de CPF67B4 ya que el usuario no tiene la autorización especial \*JOBCTL. No se cambiará ninguno de los atributos.

### **Trabajar con cartuchos**

Antes de poder utilizar la biblioteca de cintas, ésta debe estar cargada con medios de cinta. Si una biblioteca de cintas está vacía, abra la puerta e inserte todos los medios de cinta disponibles en las ranuras vacías. Esto puede hacerse para ahorrar tiempo en lugar de insertar solamente un pequeño <span id="page-24-0"></span>número de medios a la vez a través de la estación de E/S de conveniencia. Cuando la puerta esté cerrada, la biblioteca de cintas realizará un inventario del contenido. Cada ID de cartucho se anota y se graba en el sistema operativo y en el Gestor de bibliotecas (si está presente).

Puede utilizar iSeries Navigator para realizar la mayoría de funciones de los cartuchos. Para trabajar con cartuchos en iSeries Navigator:

- 1. Pulse Configuración y servicio
- 2. Pulse Hardware
- 3. Pulse Dispositivos de cinta
- 4. Pulse Biblioteca de cintas
- 5. Pulse Cartuchos

Para ver una descripción detallada de cómo trabajar con cartuchos, consulte la ayuda en línea de iSeries Navigator. También puede trabajar con cartuchos especificando WRKTAPCTG desde la interfaz de la línea de mandatos.

Lea los temas siguientes para saber cómo configurar y organizar los cartuchos

- [Importar cartuchos](rzalhcartimport.htm)
- [Exportar cartuchos](rzalhcartexport.htm)
- [Estados del cartucho](rzalhcartstatus.htm)
- [Categorías de cartuchos](rzalhcartcats.htm)
- [Identificadores de cartucho y volumen](rzalhcartvolids.htm)

Los temas siguientes le ayudarán a trabajar con cartuchos en las bibliotecas de medios

- [Utilizar cartuchos en una biblioteca de medios](rzalhcartinmlb.htm)
- [Utilizar categorías montadas](rzalhcartmounted.htm)
- [Compartir cartuchos](rzalhcartsharingmlb.htm)
- [Consideraciones sobre fin de volumen](rzalhcartendofvol.htm)

#### **Importación de cartuchos**

Un proceso que se denomina importación añade cartuchos al inventario de la biblioteca de cintas. La mayoría de bibliotecas de cintas disponen de una estación de entrada/salida (E/S) para añadir cartuchos sin interrumpir ninguna operación automática. Una estación de E/S puede tener varias ranuras o bien una única ranura. Algunas bibliotecas de cintas no tienen estación de E/S. Para estas bibliotecas de cintas, los cartuchos se añaden deteniendo el proceso automático y abriendo la puerta para acceder a las ranuras de almacenamiento.

Los cartuchos de cinta que están colocados en la estación de E/S de 3494 se mueven automáticamente a una ranura de almacenamiento mediante el software Gestor de bibliotecas de 3494. Para las demás bibliotecas de cintas, los cartuchos de cinta permanecen en la estación de E/S hasta que se utiliza el mandato Añadir cartucho de cinta (ADDTAPCTG). El mandato ADDTAPCTG se utiliza para añadir el cartucho a una categoría especificada de medios. Consulte [Categorías de cartuchos](rzalhcartcats.htm) para conocer más detalles. El mandato ADDTAPCTG cambia el estado del cartucho. Consulte [Estado del cartucho](rzalhcartstatus.htm) para más detalles.

Los ejemplos siguientes explican las operaciones de importación cuando se utiliza un cartucho en la estación de E/S de una biblioteca de medios que no es de 3494 y la biblioteca de cintas no tiene un lector de código de barras. Puesto que no hay un lector de código de barras, se utiliza el identificador generado IMP001. Consulte [Identificadores de cartucho y volumen](rzalhcartvolids.htm) para obtener más información. El identificador

del volumen registrado en el soporte se sabe que es TAPE01. Si la biblioteca de cintas tiene un lector de código de barras, algunos de estos ejemplos no se aplicarían ya que se conocería el identificador de cartucho.

#### **Ejemplos:**

ADDTAPCTG DEV(TAPMLB01) CTG(IMP001) CGY(\*SHARE400) CHKVOL(\*NO)

v El cartucho de la célula de prioridad se desplaza hasta la primera ranura disponible del inventario de cargador de cartuchos. El cartucho no se carga en el dispositivo ya que se ha especificado CHKVOL(\*NO). El identificador de cartucho sigue siendo IMP001.

#### ADDTAPCTG DEV(TAPMLB01) CTG(IMP001) CGY(\*CNV) CHKVOL(\*NO)

v IMP001 se añade a la categoría \*CNV. El cartucho permanece en la ranura de prioridad ya que se ha especificado CGY(\*CNV). El cartucho no se carga en el dispositivo ya que se ha especificado CHKVOL(\*NO). El cartucho se cargará si se emite un mandato con IMP001 como parámetro VOL. Cuando se descarga el cartucho (ENDOPT (\*UNLOAD)), el cartucho volverá a la ranura de prioridad.

#### ADDTAPCTG DEV(TAPMLB01) CTG(IMP001) CGY(\*SHARE400) CHKVOL(\*YES)

v El cartucho se mueve de la célula de prioridad a la unidad de cinta, CHKVOL(\*YES). El identificador de volumen lógico resulta ser TAPE01 y el identificador de cartucho se cambia a TAPE01. El cartucho se añade a la categoría \*SHARE400. Cuando se descarga el cartucho (ENDOPT(\*UNLOAD)), el cartucho se mueve a la primera ranura del cargador de cartuchos disponible.

#### ADDTAPCTG DEV(TAPMLB01) CTG(IMP001) CGY(\*CNV) CHKVOL(\*YES)

v El cartucho se mueve de la célula de prioridad a la unidad de cinta, CHKVOL(\*YES). El identificador de volumen lógico resulta ser TAPE01 y el identificador de cartucho se cambia a TAPE01. El cartucho se añade a la categoría \*CNV. Cuando se descarga el cartucho (ENDOPT (\*UNLOAD)), el cartucho volverá a la ranura de prioridad.

#### ADDTAPCTG DEV(TAPMLB01) CTG(TAPE01) CGY(\*NOSHARE) CHKVOL(\*YES)

• Si no existe ningún identificador de cartucho TAPE01 en el inventario de esta biblioteca de cintas, OS/400 buscará en el dispositivo empezando por la ranura de prioridad y luego los identificadores de cartucho con el identificador de volumen de \*UNKNOWN. Cuando se carga el cartucho de la ranura de prioridad, se encuentra que es TAPE01. El identificador de cartucho se cambia a TAPE01 y el cartucho se añade a la categoría \*NOSHARE. Cuando se descarga el cartucho (ENDOPT(\*UNLOAD)), el cartucho se mueve a la primera ranura del cargador de cartuchos disponible.

#### ADDTAPCTG DEV(TAPMLB01) CTG(TAPE01) CGY(\*NOSHARE) CHKVOL(\*NO)

v Si no existe ningún identificador de cartucho TAPE01 en el inventario de esta biblioteca de cintas, OS/400 buscará en el dispositivo empezando por la ranura de prioridad y luego los identificadores de cartucho con el identificador de volumen de \*UNKNOWN. Cuando se carga el cartucho de la ranura de prioridad, se encuentra que es TAPE01. El identificador de cartucho se cambia a TAPE01 y el cartucho se añade a la categoría \*NOSHARE. Cuando se descarga el cartucho (ENDOPT(\*UNLOAD)), el cartucho se mueve a la primera ranura del cargador de cartuchos disponible.

#### SAVOBJ DEV(TAPMLB01) OBJ(QCLSRC) LIB(QGPL) VOL(IMP001)

v Se carga el cartucho de la ranura de prioridad y se ejecuta el mandato SAVOBJ. Cuando se descarga, el cartucho vuelve a la ranura de prioridad. El cartucho toma por omisión la categoría \*CNV de modo que se volverá a mover a la ranura de prioridad cuando el cartucho se descargue utilizando (ENDOPT(\*UNLOAD)).

#### SAVOBJ DEV(TAPMLB01) OBJ(QCLSRC) LIB(QGPL) VOL(TAPE01)

v Si no existe ningún identificador de cartucho TAPE01 en el inventario de esta biblioteca de cintas, OS/400 buscará en el dispositivo empezando por la ranura de prioridad y luego los identificadores de <span id="page-26-0"></span>cartucho con el identificador de volumen de \*UNKNOWN. Cuando se carga el cartucho de la ranura de prioridad, se encuentra que es TAPE01. El identificador de cartucho se cambia a TAPE01 y toma por omisión la categoría \*CNV. Volverá a la ranura de prioridad cuando el dispositivo se descargue utilizando ENDOPT(\*UNLOAD)).

### **Exportación de cartuchos**

Los cartuchos que se han extraído del inventario de la biblioteca de cintas reciben el nombre de cartuchos exportados. Todos los dispositivos de biblioteca de cintas utilizan el mandato Extraer cartucho de cinta (RMVTAPCTG) para cambiar el soporte a la categoría \*EJECT. El parámetro STATION controla dónde se colocan los cartuchos expulsados.

- **\*DEV** Los cartuchos se mueven a la estación de E/S si el dispositivo dispone de una de estas estaciones. Si el dispositivo no tiene una estación de E/S, se mueven al área de salida de alta capacidad. Si el dispositivo no soporta un área de salida de alta capacidad, los cartuchos se dejan en el dispositivo en la categoría \*EJECT.
- **\*CNV** Los cartuchos se mueven a la estación de E/S.

#### **\*HIGHCAP**

Los cartuchos se mueven al área de salida de alta capacidad del dispositivo. Si el dispositivo no tiene un área de salida de alta capacidad, los cartuchos se dejan en el dispositivo en la categoría \*EJECT.

Los cartuchos que están en la categoría \*EJECT pueden cambiarse a la categoría \*INSERT extrayendo físicamente los cartuchos, volviendo a inventariar la biblioteca de cintas y reinsertando los cartuchos. Los cartuchos también pueden cambiarse otra vez a una categoría utilizable mediante el mandato Cambiar cartucho de cinta (CHGTAPCTG).

**Nota:** Los cartuchos que están en la categoría \*CNV se exportarán automáticamente cuando se descarguen de un recurso de cinta para una mandato de cinta que utiliza ENDOPT(\*UNLOAD). Si el sistema descarga de un recurso de cinta un cartucho que está en la categoría \*CNV para cargar otro cartucho, el cartucho que estaba en el recurso de cinta no se expulsará de la biblioteca de cintas.

#### **Estados del cartucho**

Un cartucho puede tener los siguientes estados:

#### **Insertado**

El cartucho se ha movido al dispositivo de biblioteca de medios y se ha colocado en la categoría \*INSERT (consulte [Categorías de cartuchos\)](rzalhcartcats.htm). El cartucho no estará disponible para ningún usuario hasta que lo añada a una categoría utilizable con el mandato Añadir cartucho de cinta (ADDTAPCTG).

#### **Disponible**

El cartucho existe en una categoría utilizable y está disponible para su uso.

#### **Montado**

El cartucho existe en una categoría utilizable y actualmente está en un recurso de cinta. El recurso de cinta puede no estar conectado a este sistema. Esto es habitual para grandes configuraciones de 3494. Si un cartucho se monta en un dispositivo que no está conectado a este sistema, el sistema devolverá un error cuando se solicite el cartucho.

#### **Duplicado**

El identificador de cartucho existe más de una vez en el inventario. Sólo se establece una entrada para el identificador de cartucho. Este error no debería ocurrir en la 3494 ya que el software

<span id="page-27-0"></span>Gestor de bibliotecas no permite identificadores de cartucho duplicados en el dispositivo. Cuando una 3590 con el Recurso automatizado de cartuchos (ACF) funciona en modalidad aleatoria con el parámetro GENCTGID(\*VOLID) en la descripción de dispositivo, es posible que este error se produzca a menudo. Uno de los identificadores de cartucho duplicados debe extraerse ya sea físicamente o bien con el mandato Extraer cartucho de cinta (RMVTAPCTG).

#### **No disponible**

El software Gestor de bibliotecas de 3494 ha determinado que el cartucho no está disponible para ser utilizado. Un posible motivo podría ser que se ha perdido o que se ha colocado mal en el inventario.

**Error** El cartucho tiene un error. Consulte la cola de mensajes QSYSOPR para determinar por qué el cartucho tiene un error.

#### **Expulsado**

El cartucho se ha extraído o está en proceso de ser extraído.

#### **Categorías de cartuchos**

Una categoría es una agrupación lógica de cartuchos. Las categorías permiten al usuario hacer referencia a un grupo de cartuchos mediante el nombre de categoría frente a los identificadores de cartucho individuales.

Para las bibliotecas de cintas sin un gestor de bibliotecas, las categorías tienen un uso muy limitado. No se proporciona seguridad sin el gestor de bibliotecas. Los cartuchos que se añaden a una categoría de un sistema no están necesariamente en la misma categoría en otros sistemas conectados. Por tanto, cuando se trabaja con bibliotecas de cintas que no tienen un gestor de bibliotecas, sólo son de interés las siguientes categorías:

- \*INSERT
- \*EJECT
- $\cdot$  \*CNV
- $\cdot$  \*SHARE400

Tenga en cuenta que \*NOSHARE puede utilizase pero no impide que otros sistemas accedan a los cartuchos. El resto de categorías no se aplican a las bibliotecas de cintas sin gestores de bibliotecas. Las categorías creadas para bibliotecas de cintas sin un gestor de bibliotecas sólo son conocidas en el sistema en el que se crean y no en todos los sistemas conectados. Para estos tipos de bibliotecas de cintas, los cartuchos deben añadirse en cada sistema y luego gestionarse en todos los sistemas por el software de gestión de cintas.

Las categorías están previstas para bibliotecas de cintas como la 3494 en las que existe un gestor de bibliotecas que utiliza las categorías para proporcionar seguridad y funciones especiales. Con la 3494, es necesario recordar varias consideraciones especiales al tratar con categorías.

Los nombres de las categorías tienen el formato ″nombre.nombresis″, donde nombre es el nombre de la categoría y nombresis es el nombre del sistema que posee la categoría (el primer sistema principal que ha creado la categoría). Si se cambia el nombre de sistema, los cartuchos de las categorías asociadas dejarán de estar disponibles hasta que se cree una categoría con el nombre de sistema anterior. No se podrá acceder a los cartuchos de la categoría \*NOSHARE. Se recomienda extraer todos los cartuchos de la MLB o cambiarlos a la categoría \*SHARE400 antes de cambiar el nombre de sistema. Consulte [Asignación de cartuchos cuando se cambia el nombre del sistema iSeries](rzalhimp3494sysname.htm) para obtener más información sobre cómo cambiar el nombre de sistema.

#### **\*INSERT**

El cartucho se ha movido al dispositivo de biblioteca de cintas y se ha colocado en la categoría \*INSERT. El cartucho no estará disponible para ningún usuario hasta que lo añada a una categoría utilizable con el mandato Añadir cartucho de cinta (ADDTAPCTG).

#### **\*NOSHARE**

El cartucho se ha asignado a una categoría que sólo está disponible en el sistema definido como propietario principal. Sólo los dispositivos de biblioteca de cintas con el software Gestor de bibliotecas que contienen información sobre categorías (p.e. 3494) y que tienen acceso a varios sistemas pueden garantizar que el cartucho sólo será utilizado por el sistema propietario principal.

#### **\*SHARE400**

El cartucho se ha asignado a una categoría que está disponible en todos los sistemas iSeries conectados al dispositivo de biblioteca de cintas.

#### **\*EJECT**

El cartucho se ha extraído del inventario con el mandato Extraer cartucho de cinta (RMVTAPCTG) y está esperando la extracción física o que se despeje la estación de conveniencia o el área de alta capacidad.

- **\*CNV** El cartucho se ha asignado a la categoría de conveniencia. Esta categoría está diseñada para el usuario que simplemente necesita utilizar una cinta rápidamente y sacarla del dispositivo de biblioteca de cintas. Una cinta en la categoría \*CNV se expulsará (extraerá) una vez que se haya montado y después desmontado. El proceso de expulsión se llevará a cabo cuando un usuario especifique un parámetro de opción final (ENDOPT) de \*UNLOAD. El cartucho no se expulsará cuando OS/400 descargue el recurso de cinta para otra petición.
- **\*IPL** El cartucho se ha asignado a la categoría IPL. OS/400 proporciona esta categoría para los cartuchos de cinta que deben utilizarse para una IPL de origen de carga (modalidad D). El usuario debe mantener las cintas de esta categoría, ya que OS/400 no garantiza ni verifica que los cartuchos de cinta tengan realmente los datos apropiados en ellos.
- **\*NL** El cartucho se ha asignado a la categoría \*NL. Las cintas de esta categoría deben ser cintas no etiquetadas. Una cinta no etiquetada es un volumen de cinta sin ningún identificador de volumen lógico.

#### **\*SYSGEN**

El cartucho se ha asignado a la categoría \*SYSGEN. Todos los identificadores de cartucho se asignan a este categoría cuando la descripción de dispositivo de biblioteca de cintas tiene el parámetro GENCTGID establecido en \*SYSGEN. Esta característica permite a los dispositivos de biblioteca de cintas que no tienen lector de código de barras saltarse todas las comprobaciones de categoría del sistema en el cartucho para una utilización rápida de los cartuchos. En esta categoría no se añaden ni se cambian cartuchos.

#### **Definida por el usuario**

Se pueden crear y suprimir categorías definidas por el usuario. Estas categorías permiten a los usuarios crear sus propias ″agrupaciones lógicas″ de cartuchos de cinta. Los mandatos Crear categoría de cinta (CRTTAPCGY) y Suprimir categoría de cinta (DLTTAPCGY) se utilizan para

<span id="page-29-0"></span>esta función. El mandato Visualizar categoría de cinta (DSPTAPCGY) muestra una lista de categorías definidas por el usuario y definidas por el sistema de un determinado sistema.

**Nota:** Si está utilizando BRMS, no debe intentar utilizar categorías definidas por el usuario.

#### **Identificadores de cartucho y volumen**

Cada ID de cartucho y volumen puede tener los caracteres A a la Z, 0 a 9, \$, @, #. OS/400 sólo reconoce los seis primeros caracteres, por lo que la exclusividad del identificador de cartucho debe estar en los seis primeros caracteres del nombre. Los seis primeros caracteres del identificador de cartucho deben coincidir con el identificador de volumen de la cinta.

Se han puesto en vigor identificadores de cartucho generados especialmente para las bibliotecas de cintas que no tienen un lector de código de barras, que carecen de etiqueta de código de barras o que el lector de código de barras no puede leer la etiqueta.

#### **NLTxxx**

Cinta no etiquetada - Este cartucho contiene datos grabados en formato de etiqueta de cinta no estándar.

#### **CLNxxx**

Limpieza - Este cartucho se ha identtificado como una cinta limpiadora.

#### **BLKxxx**

Blanco - Este cartucho no contiene datos.

#### **UNKxxx**

Desconocido - Este cartucho no se ha podido identificar.

#### **IMPxxx**

Importación - Hace referencia a un cartucho que está en una estación de Entrada/Salida de la biblioteca de cintas.

#### **SLTxxx**

Ranura - Hace referencia al cartucho mediante el número de ranura. Si la descripción de dispositivo se crea con el parámetro GENCTGID establecido en la modalidad \*SYSGEN, los cartuchos que se encuentran en el inventario de la biblioteca de cintas aparecerán como SLTxxx donde xxx es el número de ranura.

#### **Utilización de cartuchos en una biblioteca de cintas**

Cualquier mandato de OS/400 que tenga un parámetro VOL hará que se monte el identificador de cartucho especificado. Si el identificador de cartucho no coincide con el identificador de volumen lógico para las cintas con etiquetas estándar, se emitirá un mensaje informativo en las operaciones de entrada y se emitirá una consulta o un mensaje de escape, según el mandato, para las operaciones de salida. Todas las cintas de iSeries se inicializan con el identificador de volumen que coincide con el identificador de cartucho.

La forma más fácil de encontrar los cartuchos existentes para utilizarlos en una biblioteca de cintas es utilizar el mandato Trabajar con cartuchos de cinta (WRKTAPCTG). Este mandato permite trabajar con <span id="page-30-0"></span>cartuchos especificados individualmente, con todos los cartuchos o con los cartuchos de una determinada categoría. Para obtener más información, consulte [Categorías de cartuchos.](rzalhcartcats.htm)

WRKTAPCTG DEV(TAPMLB01) CTG(\*ALL \*ALL) mostrará un inventario completo de cartuchos para la biblioteca de cintas TAPMLB01.

#### **Utilización de la categoría montada**

La categoría montada permite cargar automáticamente un grupo de cintas en un dispositivo de cinta. Los medios se montan en el orden en que se han colocado en la categoría. Tiene una función similar a la de un cargador automático de cartuchos (ACL) de los dispositivos autónomos de 3490. Esta función está disponible con el mandato Establecer categoría de cinta (SETTAPCGY). La categoría montada se proporciona para todos los dispositivos de biblioteca de cintas.

Para los dispositivos de 3494, el software Gestor de bibliotecas realiza esta función. Para las bibliotecas que no son la 3494, OS/400 realiza esta función. Debido a esta diferencia, el software Gestor de bibliotecas carga la cinta siguiente inmediatamente después de que se descarga la cinta anterior. Para las demás bibliotecas, el recurso de cinta no se carga hasta un mandato de cinta que requiere medios se emite en el dispositivo de biblioteca de cintas.

Con una categoría montada, un recurso de cinta está dedicado para las operaciones de montaje de categoría hasta que se emite un mandato SETTAPCGY (\*DEMOUNTED). Una vez que se ha emitido SETTAPCGY, los mandatos de OS/400 para el dispositivo de biblioteca de cintas con VOL(\*MOUNTED) se dirigirán a la configuración del recurso de cinta para la categoría montada.

Se puede montar una categoría para cada recurso de cinta disponible. Si se desea montar más de una categoría para una biblioteca de cintas, debe utilizarse el parámetro MNTID con el mandato SETTAPCGY para identificar las operaciones de las categorías montadas. Un trabajo sólo puede tener activa una sesión de categoría montada a la vez. La sesión de categoría montada puede liberarse del trabajo que montó la categoría y asignarse a otro trabajo utilizando las opciones \*RELEASE y \*ASSIGN del mandato SETTAPCGY.

#### **Notas:**

- 1. Los sistemas de gestión de cintas reciben una notificación cuando se monta y desmonta una categoría. Cuando un mandato procede de un usuario para VOL(\*MOUNTED), el sistema de gestión de cintas tiene la capacidad de aceptar o rechazar la operación.
- 2. BRMS no utiliza categorías montadas para realizar su proceso. No se recomienda utilizar categorías montadas en combinación las funciones de BRMS. Montar una categoría al mismo tiempo que se está utilizando BRMS para realizar operaciones de cinta puede tener resultados imprevisibles.

#### **Compartir cartuchos**

Puede compartir los cartuchos de una biblioteca de cintas entre varias plataformas o servidores iSeries. Cuando un servidor iSeries utiliza un cartucho de una biblioteca de cintas 3494, el cartucho debe estar en una categoría que sea accesible para el servidor iSeries. Puede ser la categoría \*SHARE400 o una categoría definida por el usuario.

#### **Protección de volumen entre plataformas**

Cuando se inicializa una cinta, los sistemas que no sean el servidor iSeries pueden grabar un distintivo de seguridad de un carácter en la etiqueta de la cinta. Esto es para restringir a los usuarios que pueden leer datos de cintas inicializadas de esta manera. Aunque grabar este distintivo de seguridad no está disponible en OS/400, OS/400 puede leer cintas grabadas con este distintivo de seguridad en la etiqueta de la cinta. Cuando OS/400 detecta el distintivo de seguridad, decide si dicho usuario puede leer los datos en función de las autorizaciones especiales del usuario.

<span id="page-31-0"></span>Cuando la cinta contiene datos EBCDIC, todos los usuarios pueden leer la cinta cuando el distintivo de seguridad contiene un espacio (hexadecimal 40), un cero (hexadecimal F0) o un hexadecimal 00. Si contiene cualquier otro valor, el usuario necesita la autorización \*ALLOBJ y \*SECADM para leer datos de la cinta. Si la cinta contiene datos ASCII, todos los usuarios pueden leer la cinta si el distintivo de seguridad contiene un espacio ASCII (hexadecimal 20). Si contiene cualquier otro valor, el usuario necesita la autorización \*ALLOBJ y \*SECADM para leer datos de la cinta.

No se puede especificar este distintivo de seguridad cuando una cinta se inicializa en un servidor iSeries y debe leerse en otra plataforma.

#### **Consideraciones sobre fin de volumen**

Para que sea una solución completamente automatizada sin un sistema de gestión de cintas, cada volumen que se necesitará debe especificarse en el parámetro VOL del mandato. Si el sistema agota los cartuchos de cinta especificados en la lista de volúmenes, se emite un mensaje de consulta CPA6798 que permite al usuario suministrar un cartucho adicional de modo que la operación de cinta pueda continuar. Si el cartucho suministrado no se encuentra o no está disponible, se emite un mensaje de consulta CPA6797 que permite al usuario suministrar un cartucho alternativo para que pueda continuar la operación de cinta. Los sistemas de gestión de cintas tienen la capacidad de proporcionar más volúmenes a través de puntos de salida en las funciones de cinta OS/400.

Consulte [Consideraciones sobre salvar/restaurar](rzalhrestrictedstate.htm) para conocer otros aspectos de fin de volumen.

# **Escenario: Gestionar recursos de cinta**

Cada sistema del siguiente escenario notificará dos subsistemas de cinta o ″recursos″. Estos recursos de cinta están conectados al recurso de biblioteca de cintas (en este ejemplo, el servidor de datos de 3494). El servidor de datos de 3494 genera una configuración automática de una descripción de dispositivo de biblioteca de medios (MLB). En esta situación, cualquier petición al dispositivo de biblioteca de cintas (el servidor de datos de 3494) hará que el gestor de recursos de biblioteca de cintas asigne el recurso de cinta que debe utilizarse. Esto simplifica las tareas de gestión de cintas para la mayoría de usuarios ya que el sistema es el responsable de la mayor parte de estas tareas.

**Nota:** Es posible que los usuarios con varios sistemas y posibilidades limitadas de conexión todavía necesiten ″forzar″ el uso de determinados recursos.

El mandato Trabajar con estado de biblioteca de medios (WRKMBLSTS) permite ver las bibliotecas de cintas y los recursos de cinta asociados desde un punto de vista de configuración. La utilización de este mandato en cada uno de los tres sistemas de nuestro escenario daría como resultado las siguientes pantallas:

#### **Sistema A Vista de la biblioteca de cintas TAPMLB01**

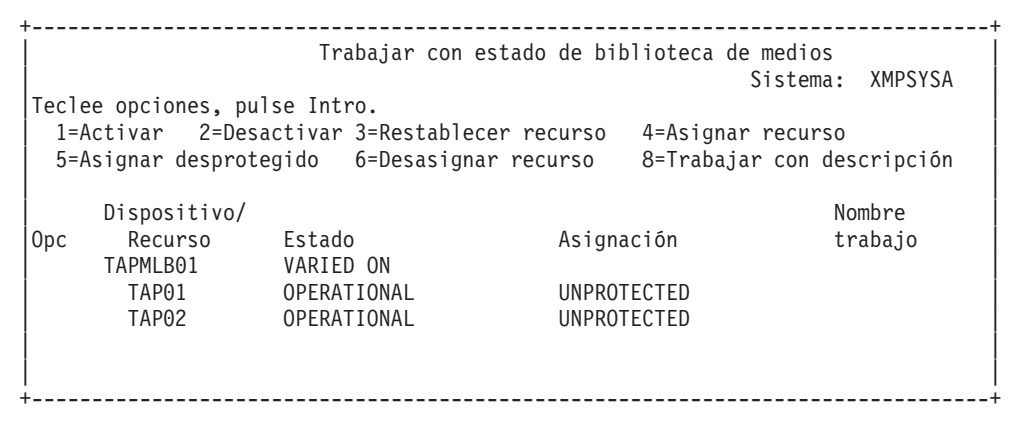

#### **Sistema B Vista de la biblioteca de cintas TAPMLB01**

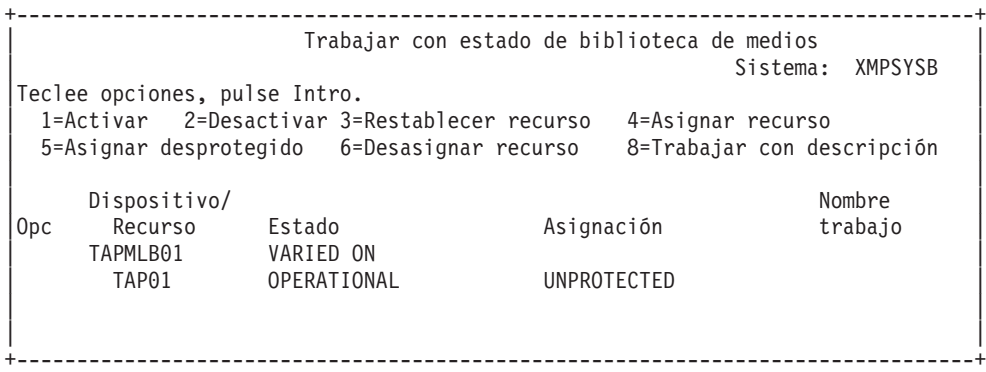

#### **Sistema C Vista de la biblioteca de cintas TAPMLB01**

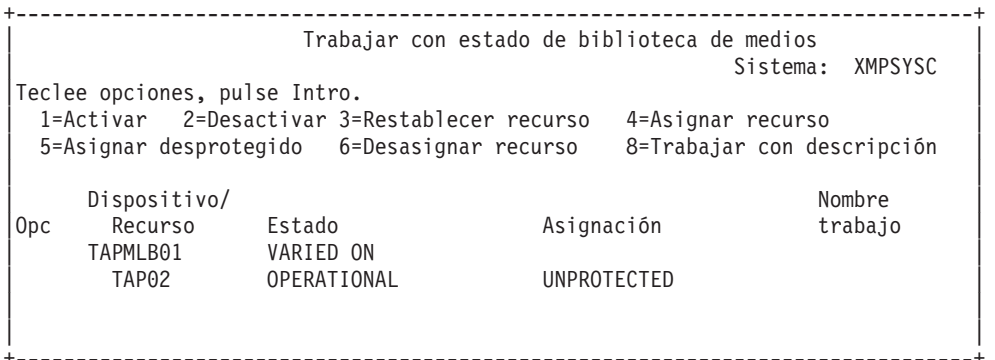

Existen tres valores posibles para la asignación de cada recurso. Cada valor supone que la biblioteca de cintas está activada. Los valores son los siguientes:

#### **ALLOCATED**

Un recurso de cinta que está asignado a un determinado sistema y que otro sistema no puede acceder al mismo se considera asignado. (Este estado es análogo a un dispositivo autónomo que se activa con el valor ASSIGN(\*YES).)

#### **UNPROTECTED**

Un recurso de cinta que no está asignado a un determinado sistema y que está disponible para responder a las peticiones de su dispositivo de biblioteca de cintas se considera desprotegido. (Este estado es análogo a un dispositivo autónomo que se activa con el valor ASSIGN(\*NO).) Si se realiza una petición al dispositivo de biblioteca de cintas y el gestor de recursos del dispositivo de biblioteca de cintas selecciona el recurso de cinta, el recurso de cinta se asignará mientras se está utilizando.

#### **DEALLOCATED**

Un recurso de cinta que no está asignado a un determinado sistema y que no está disponible para responder a las peticiones de su dispositivo de biblioteca de cintas se dice que está desasignado. Si se desactiva la biblioteca de cintas, todos sus recursos de cinta se consideran desasignados. El estado desasignado permite utilizar un recurso de cinta en modalidad autónoma. También permite utilizar temporalmente un recurso de cinta si se produce una avería en los componentes robóticos de la biblioteca de cintas.

Cuando un recurso de cinta que se comparte entre varios sistemas no está siendo utilizado, debe permanecer en estado desprotegido con el dispositivo de biblioteca de cintas activado. Si el recurso de cinta se deja en estado asignado o desasignado, una petición de mandato para utilizar el recurso puede producir un error indicando que no hay recursos disponibles.

Si está utilizando BRMS, no debe utilizar SHARED \*YES para las bibliotecas de medios. Utilice UNPROTECTED para compartir los recursos. También puede utilizar una combinación de UNPROTECTED y ALLOCATED en la red para asegurarse de que cada sistema tenga el dispositivo adecuado que se necesita para las operaciones de copia de seguridad. Deje siempre activadas las bibliotecas de cintas y utilice el estado de asignación para controlar el uso.

#### **Forzar el uso de recursos concretos**

Un aspecto a tener en cuenta en este escenario es el tema de las limitaciones de cable. Un sistema podría potencialmente impedir que otro accediera a los recursos de cinta incluso cuando hay uno disponible. La diferencia está en cómo un usuario puede forzar un sistema a utilizar un determinado recurso. Las formas en que un sistema puede forzar la utilización de un determinado recurso son:

- Planificar trabajos según la hora
- v Utilizar el hecho que los recursos ALLOCATED se seleccionan antes que los recursos UNPROTECTED
- Utilizar varias descripciones de dispositivo de biblioteca de cintas

#### **Planificación de trabajos según la hora**

Un método para resolver este tema consiste en manipular las horas de inicio de las operaciones de salvar en cada sistema. En nuestro ejemplo, el sistema A y el sistema B podrían estar compitiendo por el recurso de cinta TAP01. Iniciar la operación de salvar antes en el sistema B aseguraría que el sistema B tuviese acceso al recurso de cinta.

La tabla siguiente muestra cómo aparecería nuestro diagrama de estrategia si se utilizara este método en el escenario de ejemplo.

#### **Planificación para hacer frente a las restricciones de sistema y dispositivo utilizando la gestión de tiempo**

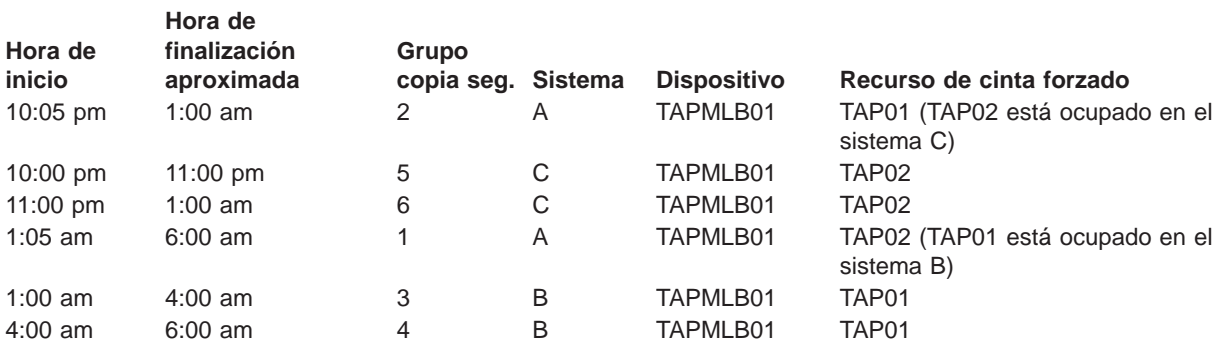

#### **Utilización de la secuencia de selección de recursos**

Dado que los recursos ALLOCATED se seleccionan antes que los recursos UNPROTECTED, podemos utilizar este aspecto a nuestro favor. En el sistema A de nuestro ejemplo, podemos simplemente colocar un \*EXIT en el grupo de control de BRMS para cambiar TAP02 de UNPROTECTED a ALLOCATED. De este modo, la siguiente petición de salvar intentará acceder primero a TAP02. Cuando finalice la operación de salvar, colocaremos un \*EXIT al final del grupo de control para volver a cambiar el recurso de ALLOCATED a UNPROTECTED.

Para poder llevarlo a cabo en nuestro ejemplo, simplemente tenemos que mantener todos los recursos en estado UNPROTECTED y cambiar dos grupos de copia de seguridad. En esta situación, sólo debemos

ocuparnos de los sistemas que están conectados a más de un recurso. Sólo los sistemas que están conectados a más de un recurso pueden producir un conflicto de acceso a los recursos.

- 1. Cambiar el grupo de copia de seguridad nº 2 de la operación de salvar
	- a. \*EXIT cambie TAP01 de \*UNPROTECTED a \*ALLOCATED: VRYCFG CFGOBJ(TAPMLB01) CFGTYPE(\*MLBRSC) STATUS(\*ALLOCATE) RSRCNAME(TAP01)
	- b. Realice la operación de salvar
	- c. \*EXIT cambie TAP01 de \*ALLOCATED a \*UNPROTECTED: VRYCFG CFGOBJ(TAPMLB01) CFGTYPE(\*MLBRSC) STATUS(\*UNPROTECTED) RSRCNAME(TAP01)
- 2. Cambiar el grupo de copia de seguridad nº 1 de la operación de salvar
	- a. \*EXIT cambie TAP02 de \*UNPROTECTED a \*ALLOCATED: VRYCFG CFGOBJ(TAPMLB01) CFGTYPE(\*MLBRSC) STATUS(\*ALLOCATE) RSRCNAME(TAP02)
	- b. Realice la operación de salvar

**Hora de**

c. \*EXIT — cambie TAP02 de \*ALLOCATED a \*UNPROTECTED: VRYCFG CFGOBJ(TAPMLB01) CFGTYPE(\*MLBRSC) STATUS(\*UNPROTECTED) RSRCNAME(TAP02)

La tabla siguiente muestra cómo aparecería nuestro diagrama de estrategia si se utilizara este método en el escenario de ejemplo.

#### **Planificación para hacer frente a las restricciones de sistema y dispositivo utilizando ALLOCATE antes que UNPROTECT**

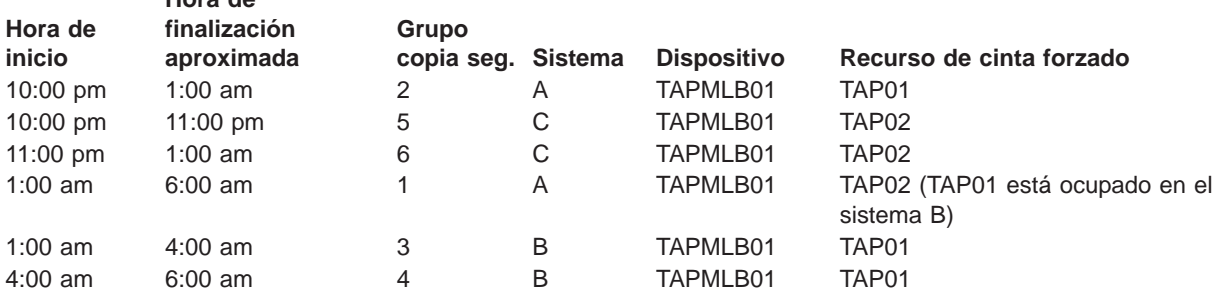

#### **Utilización de varias descripciones de dispositivo de biblioteca de cintas**

También puede utilizar las diversas descripciones de dispositivo de biblioteca de cintas que se crean cuando se configura una biblioteca de cintas. Como cada recurso de cinta de una biblioteca de cintas se notifica en el servidor iSeries, se puede crear una descripción de biblioteca de cintas independiente. Normalmente, se debe utilizar un TAPMLBxx y asignar todos los recursos de cinta al mismo. Sin embargo, esto no es así para el sistema A de nuestro ejemplo. La pantalla siguiente muestra la configuración que se genera en el sistema A.

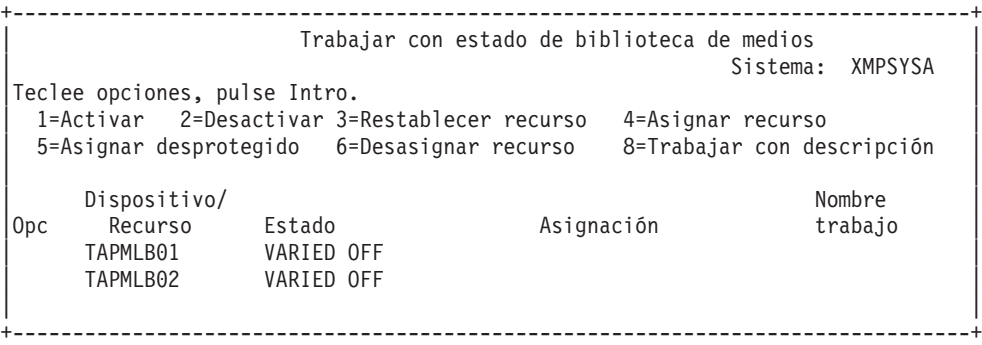

Una vez finalizado el mandato CFGDEVMLB(TAPMLB01), verá ambos recursos debajo de TAPMLB01, a pesar de que TAP02 realmente haya generado TAPMLB02. Observe que los dos recursos se han establecido en UNPROTECTED.

+--------------------------------------------------------------------------------+ Trabajar con estado de biblioteca de medios Sistema: XMPSYSA Teclee opciones, pulse Intro. | 1=Activar 2=Desactivar 3=Restablecer recurso 4=Asignar recurso | | 5=Asignar desprotegido 6=Desasignar recurso 8=Trabajar con descripción | | | | Dispositivo/ Nombre | |Opc Recurso Estado Asignación trabajo | | TAPMLB01 VARIED ON | | TAP01 OPERATIONAL UNPROTECTED | | TAP02 OPERATIONAL UNPROTECTED | | TAPMLB02 VARIED OFF | | | | | +--------------------------------------------------------------------------------+

Si ha activado TAPMLB02, también reconocerá TAP01 y TAP02. Sin embargo, dado que sólo una biblioteca de cintas puede utilizar un recurso, TAP01 y TAP02 deberán establecerse en DEALLOCATED en TAPMLB02, como se muestra en la siguiente pantalla:

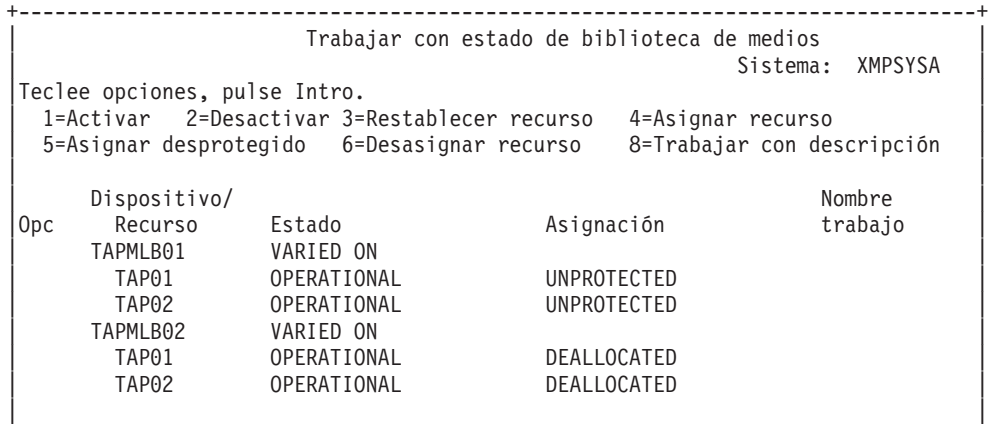

+--------------------------------------------------------------------------------+

Para poder utilizar la descripción de dispositivo TAPMLB02, simplemente establezca TAP01 en UNPROTECTED en TAPMLB01 y establezca TAP02 en UNPROTECTED en TAPMLB02, como se muestra a continuación.

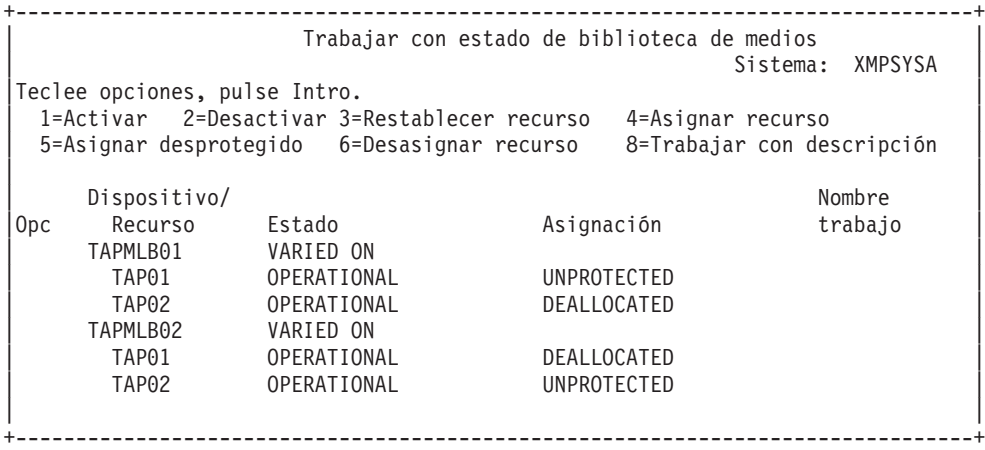

<span id="page-36-0"></span>La tabla siguiente muestra cómo aparecería nuestro diagrama de estrategia si se utilizara este método en el escenario de ejemplo.

#### **Planificación para hacer frente a las restricciones de sistema y dispositivo utilizando varias descripciones de biblioteca de cintas**

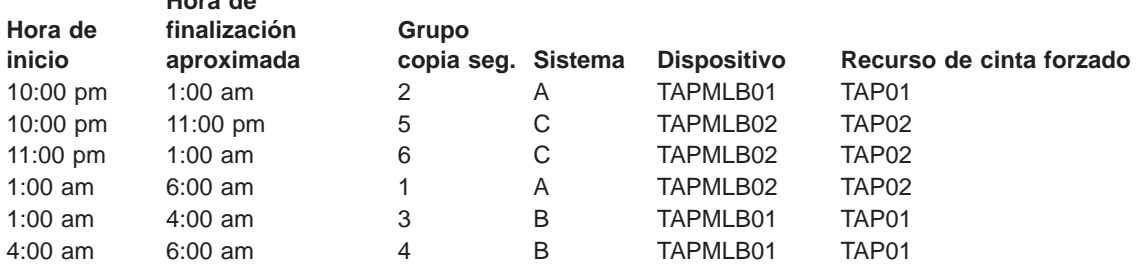

### **Resolución de problemas de la biblioteca de cintas**

Cuando se requiera analizar o determinar un problema, debe recopilar y enviar la siguiente información al personal de soporte de servicio correspondiente.

- La información del registro de incidencias de la cinta.
- v Si está utilizando BRMS, recopile la información del registro de incidencias de BRMS.
- v Si está utilizando una biblioteca de cintas 3494, recopile las anotaciones de transacciones del gestor de bibliotecas.

#### **Registro de incidencias de la cinta**

**Hora de**

Utilice el siguiente mandato para recopilar la información del registro de incidencias de la cinta para su biblioteca de cintas: CALL QTADMPDV TAPMLBxx (sustituya el nombre de la biblioteca de cintas por TAPMLBxx)

#### **Registro de incidencias de BRMS**

Utilice el mandato DMPBRM para recopilar la información del registro de incidencias de BRMS.

#### **Anotaciones de transacciones del gestor de bibliotecas**

Copie las anotaciones de transacciones, la hora y fecha de la anomalía, y la información sobre los volúmenes en cuestión:

- Inserte un disquete vacío en la unidad A del PC.
- v Seleccione Servicio.
- Seleccione Copiar archivos.
- Seleccione las anotaciones de transacciones que desea copiar.
- Seleccione Aceptar.
- v Seleccione la unidad A. Escriba el nombre de archivo y la descripción del problema.
- Seleccione Copiar archivos.

### **Términos y definiciones**

Los términos siguientes se utilizan para describir los principales componentes de una biblioteca de cintas:

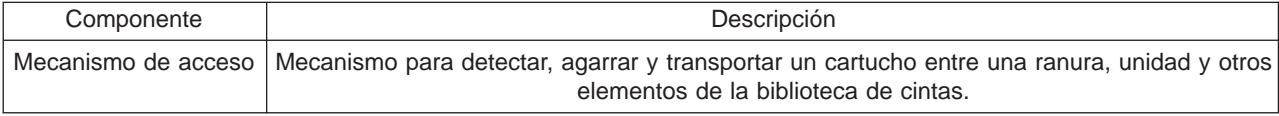

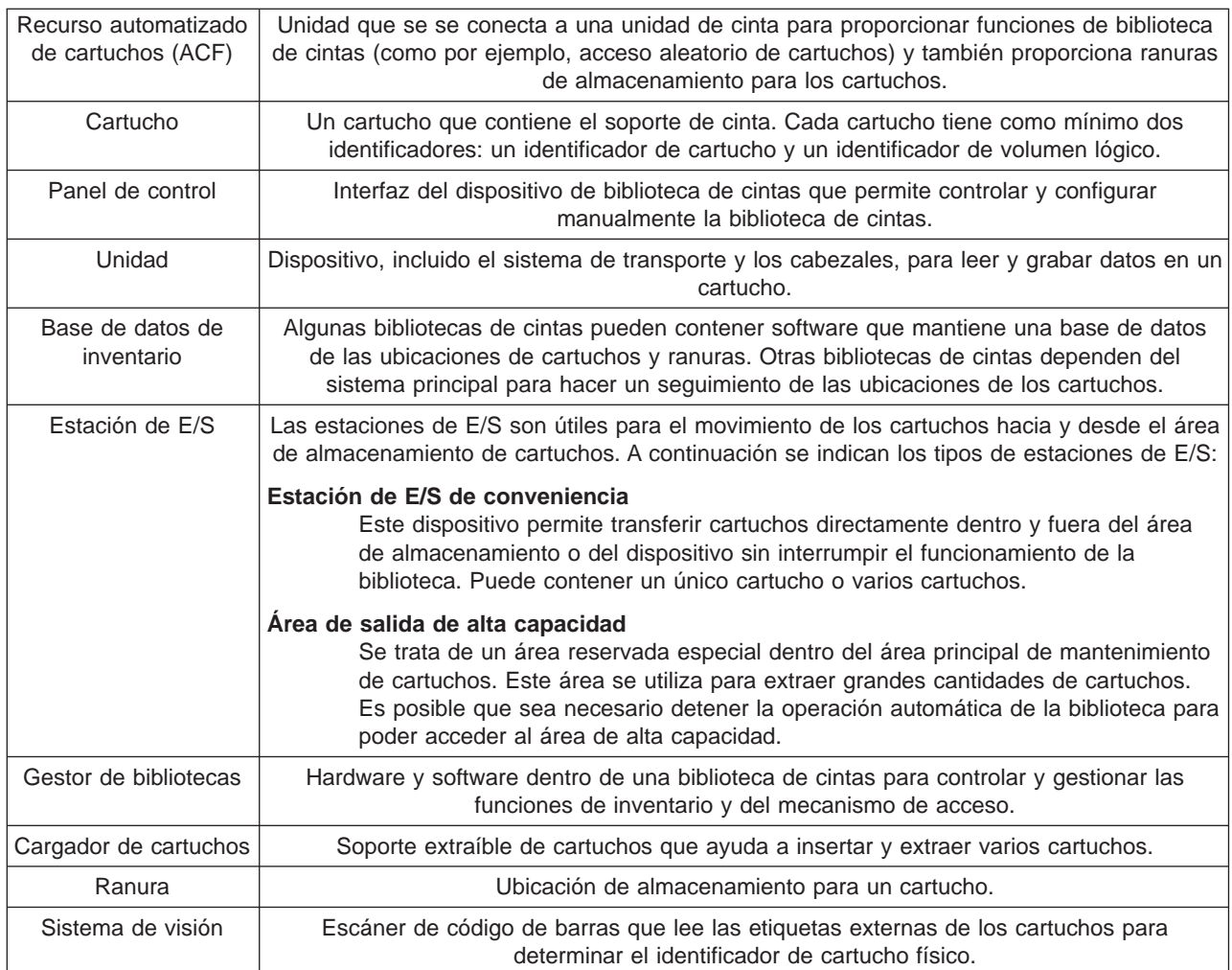

La siguiente lista de términos y definiciones se utiliza habitualmente en relación con los temas de bibliotecas de cintas.

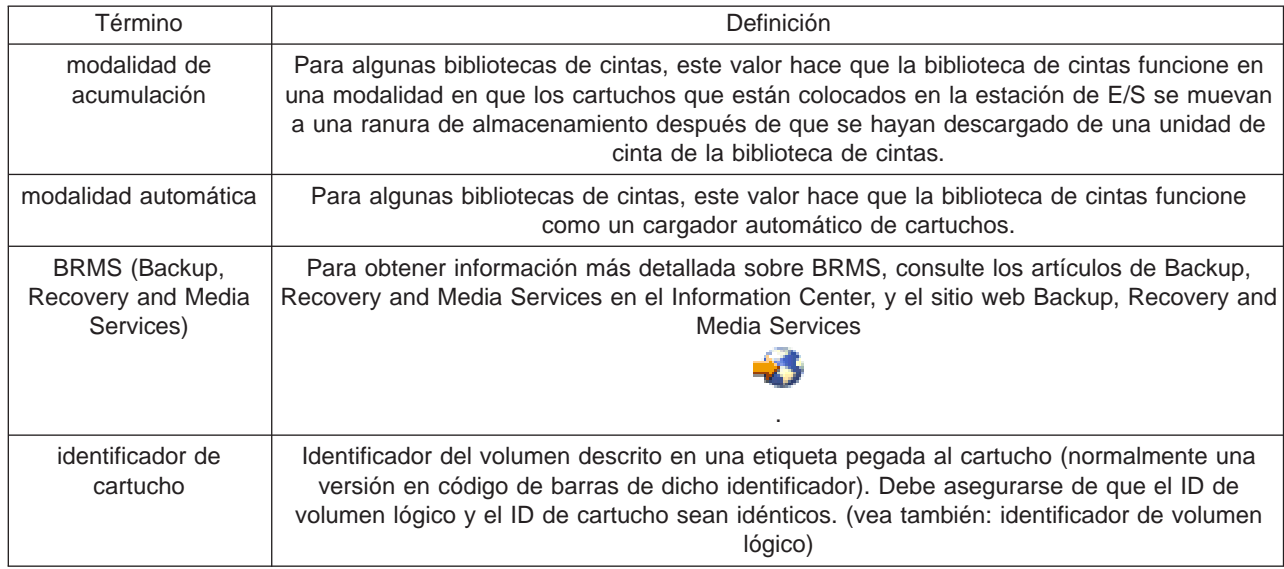

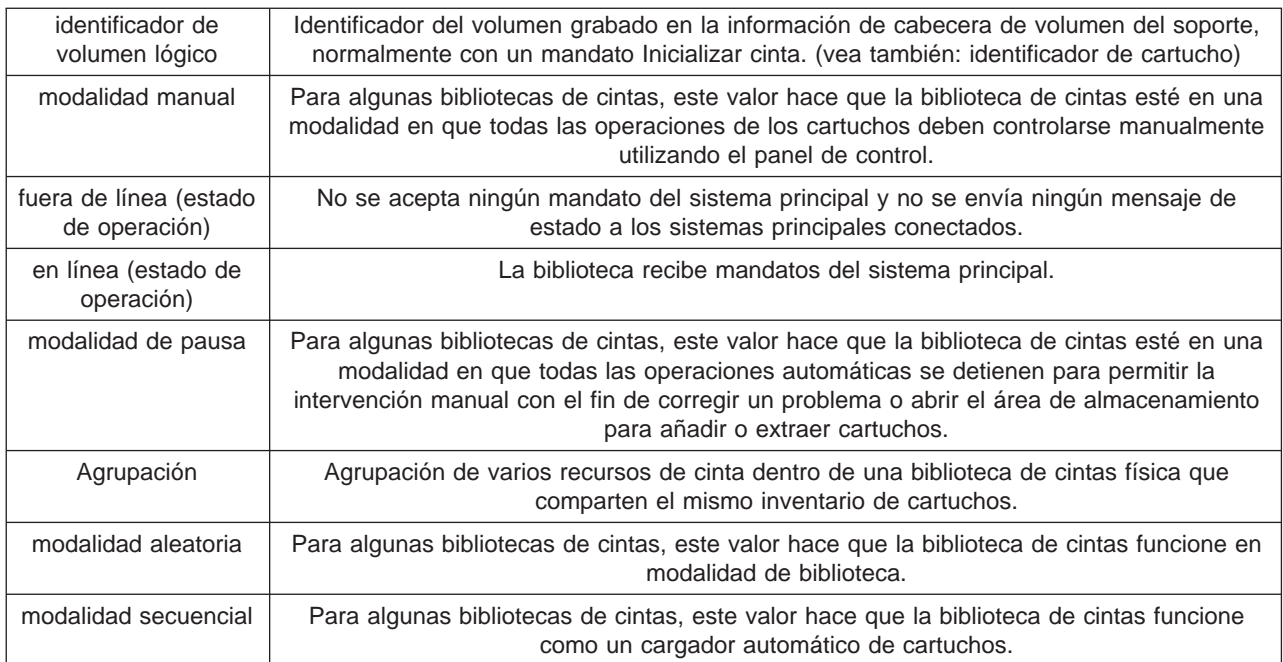

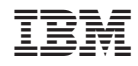

Impreso en España